<span id="page-0-1"></span>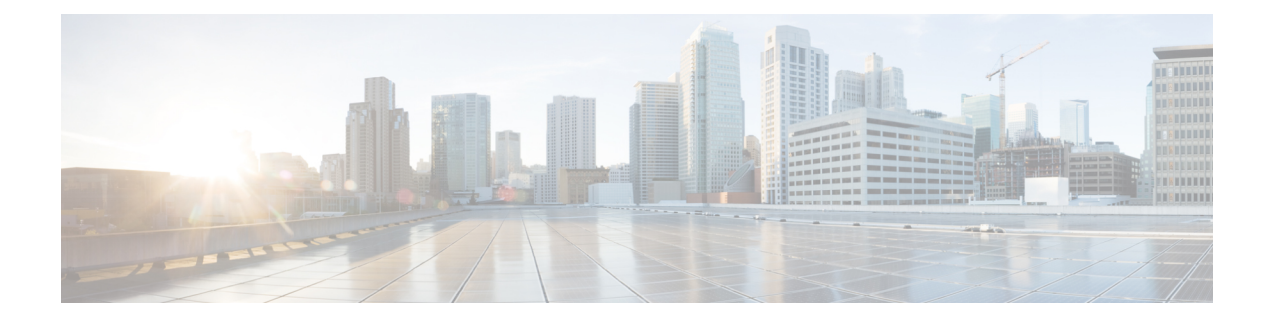

## エンドユーザ クレデンシャルの取得

この章は、次の項で構成されています。

- エンドユーザ [クレデンシャルの取得の概要](#page-0-0) (1 ページ)
- [認証に関するベスト](#page-1-0) プラクティス (2 ページ)
- [認証の計画](#page-2-0) (3 ページ)
- [認証レルム](#page-14-0) (15 ページ)
- [認証シーケンス](#page-36-0) (37 ページ)
- [認証の失敗](#page-38-0) (39 ページ)
- [資格情報](#page-46-0) (47 ページ)
- [認証に関するトラブルシューティング](#page-48-0) (49 ページ)

## <span id="page-0-0"></span>エンドユーザ クレデンシャルの取得の概要

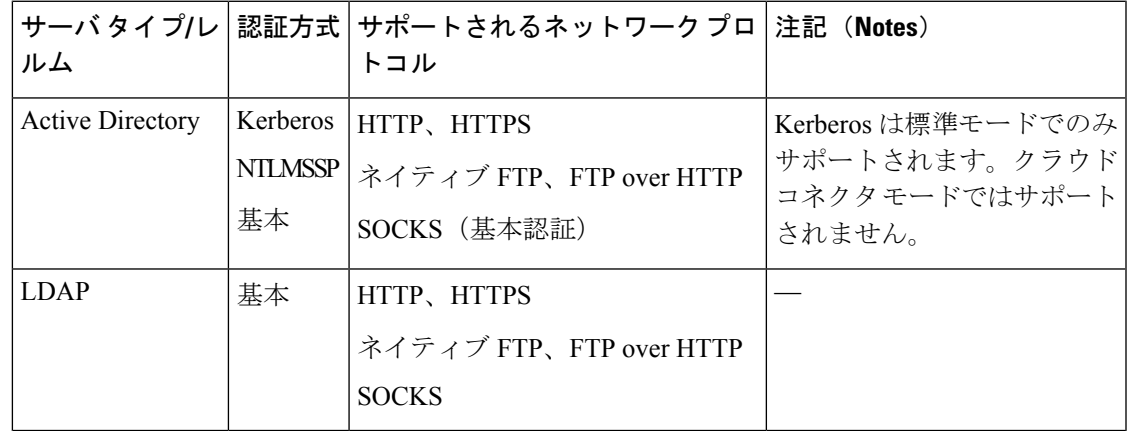

### 認証タスクの概要

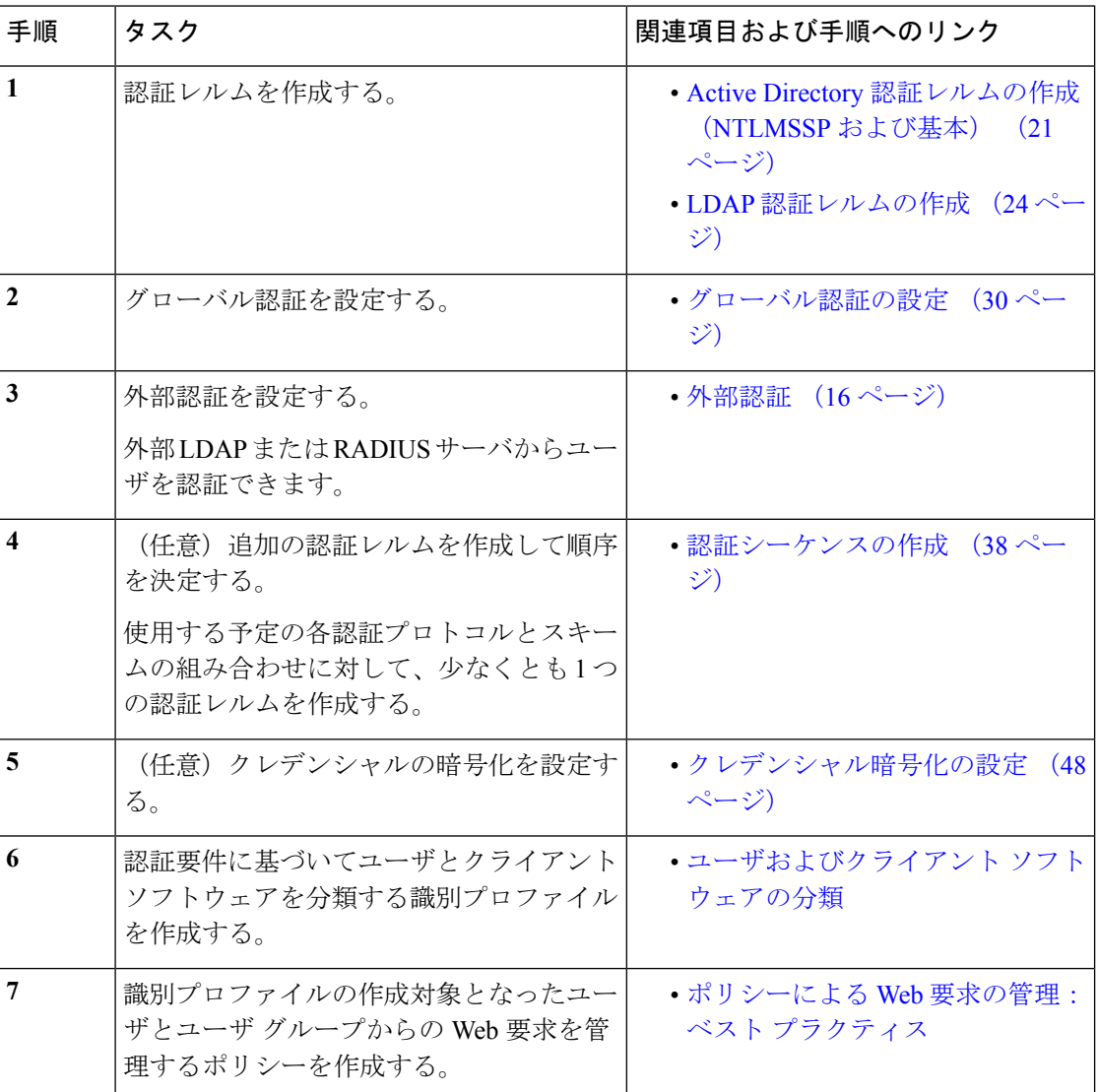

## <span id="page-1-0"></span>認証に関するベスト プラクティス

- できる限り少数の Active Directory レルムを作成します。多数の Active Directory レルムを 作成すると、認証で追加のメモリが必要になります。
- NTLMSSPを使用する場合は、Webセキュリティアプライアンスまたはアップストリーム プロキシサーバを使用してユーザを認証します(両方は使用できません)。(Webセキュ リティ アプライアンスを推奨)
- Kerberos を使用している場合は、Web セキュリティ アプライアンスで認証します。
- 最適なパフォーマンスを得るには、1 つのレルムを使用して同じサブネット上のクライア ントを認証します。

• 一部のユーザ エージェントには、通常の動作に悪影響を及ぼすマシン クレデンシャルや 認証失敗の問題があることが判明されています。これらのユーザエージェントとの認証を バイパスする必要があります。問題のあるユーザ [エージェントの認証のバイパス](#page-39-0) (40 [ページ\)](#page-39-0)を参照してください。

## <span id="page-2-0"></span>認証の計画

- Active [Directory/Kerberos](#page-3-0)  $(4 \sim -\gamma)$
- Active [Directory/](#page-4-0)基本 (5 ページ)
- Active [Directory/NTLMSSP](#page-5-0)  $(6 \sim \rightarrow \sim)$
- LDAP/基本 (7 [ページ\)](#page-6-0)
- [ユーザの透過的識別](#page-6-1) (7 ページ)

## <span id="page-3-0"></span>**Active Directory/Kerberos**

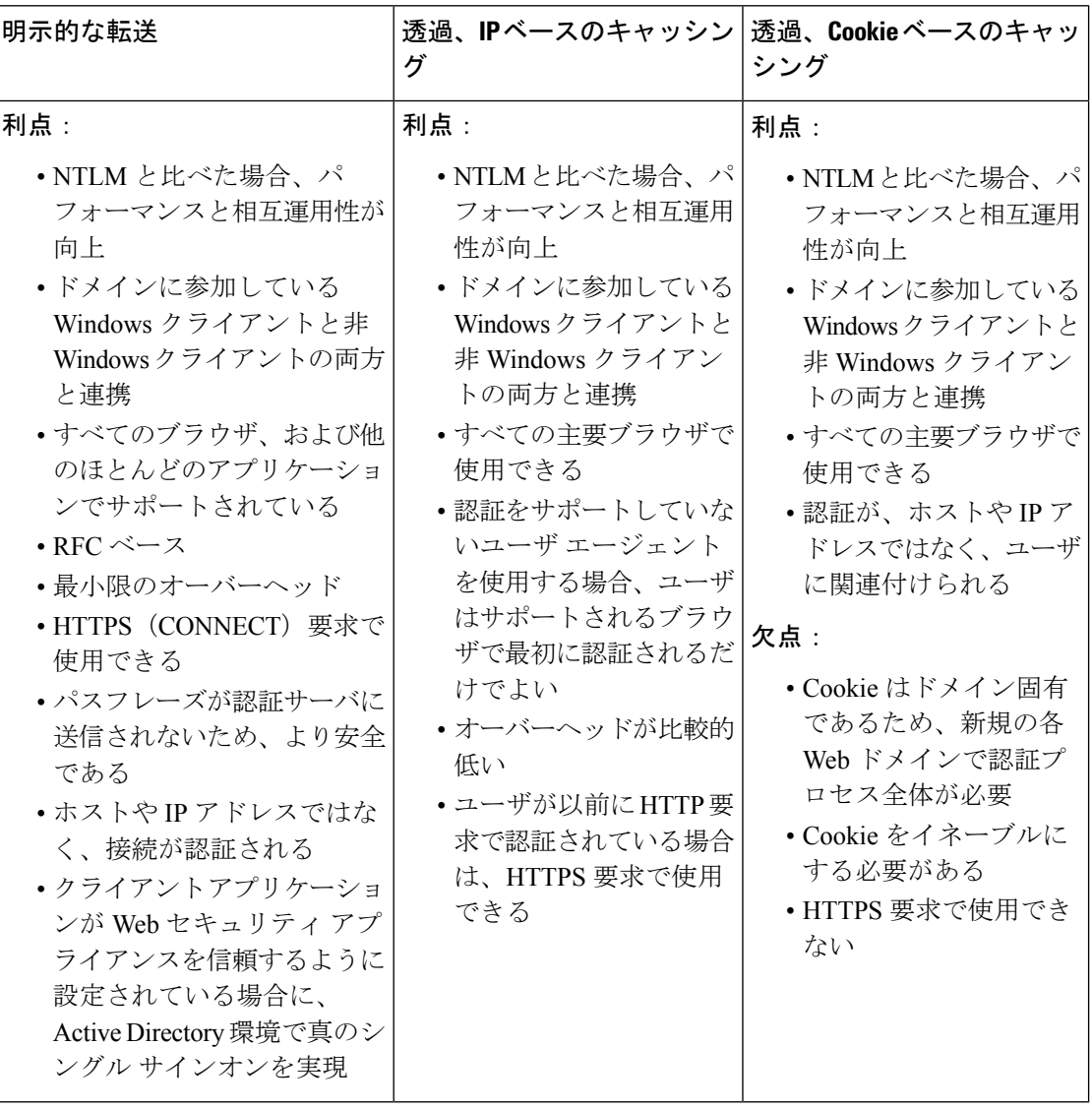

## <span id="page-4-0"></span>**Active Directory/**基本

 $\mathbf I$ 

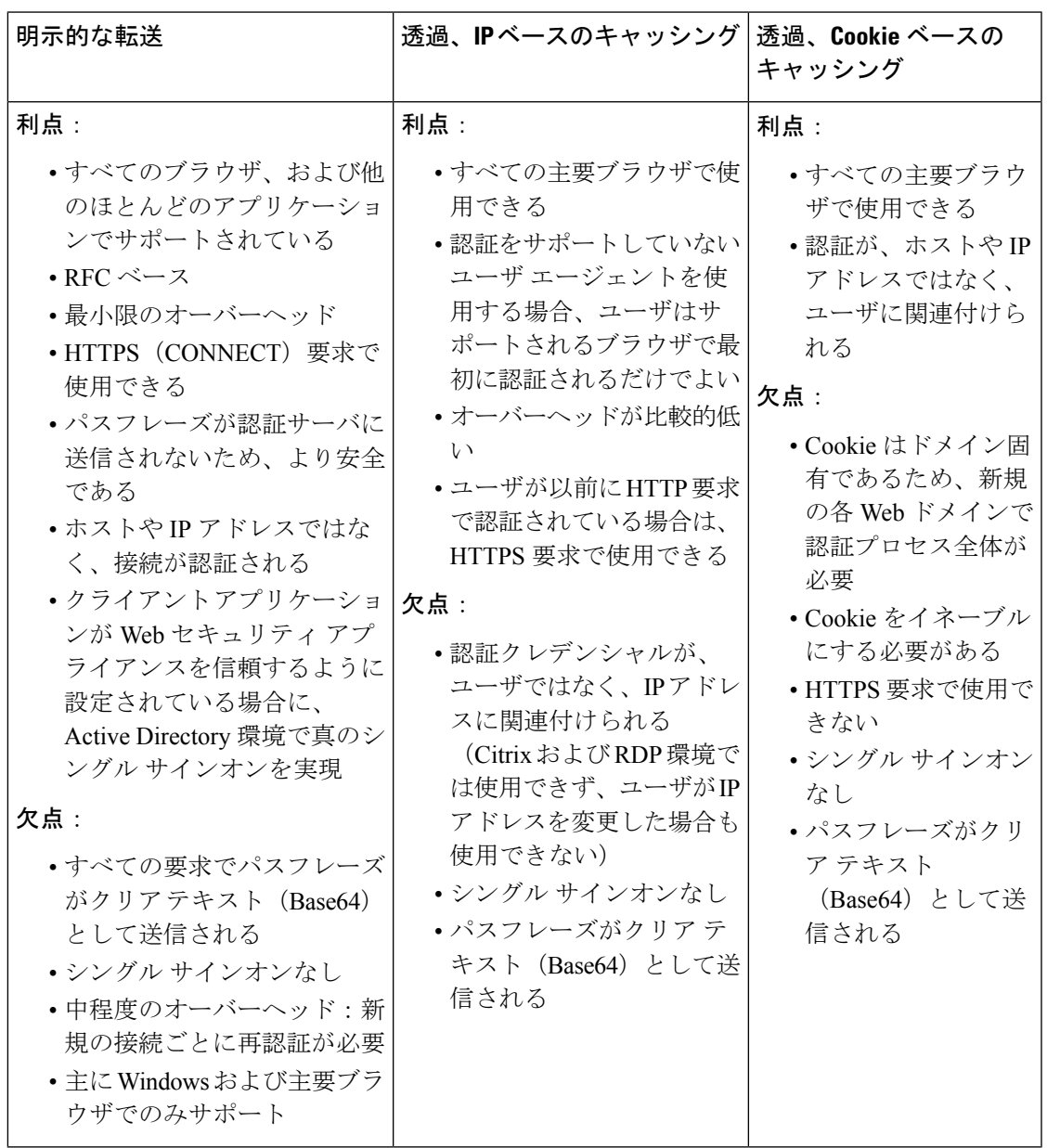

## <span id="page-5-0"></span>**Active Directory/NTLMSSP**

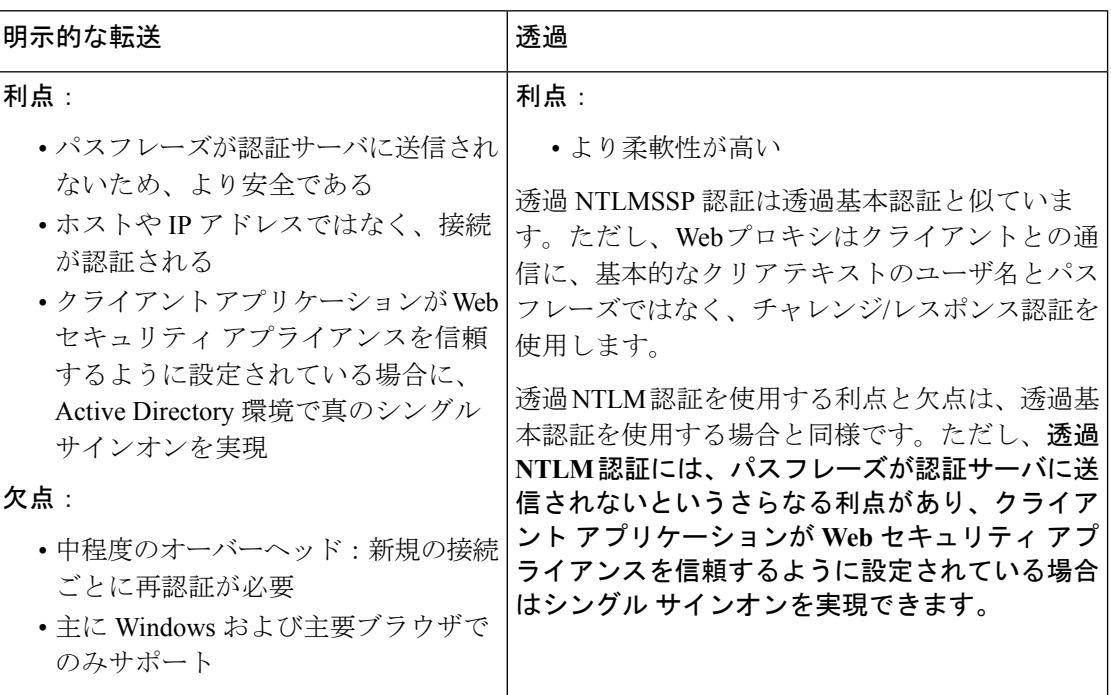

## <span id="page-6-0"></span>**LDAP/**基本

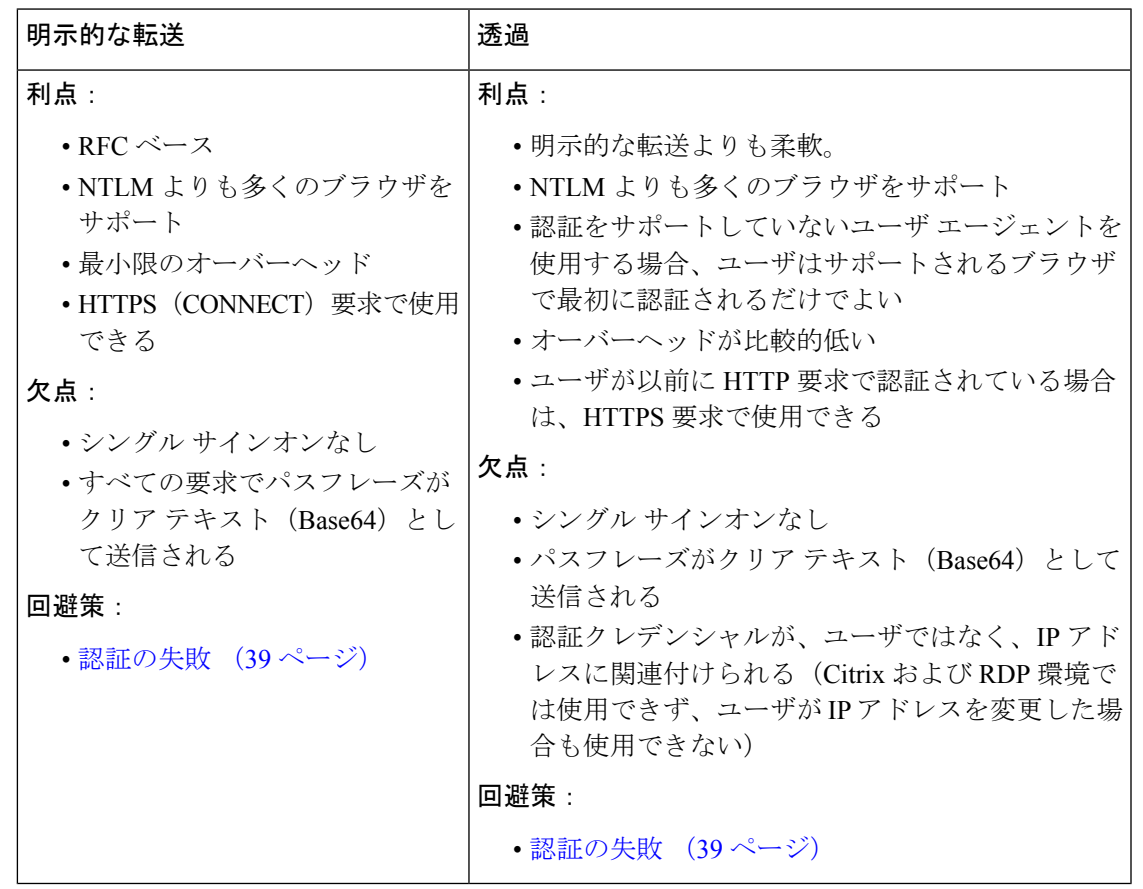

### <span id="page-6-1"></span>ユーザの透過的識別

従来、ユーザの識別および認証では、ユーザにユーザ名とパスフレーズの入力を求めていまし た。ユーザが入力したクレデンシャルは認証サーバによって認証され、その後、Webプロキシ が、認証されたユーザ名に基づいてトランザクションに適切なポリシーを適用します。

しかし、Web セキュリティ アプライアンスは、ユーザを透過的に認証するように設定するこ とができます。つまり、エンドユーザにクレデンシャルを要求しません。透過的な識別では、 別の信頼できるソースによってユーザが認証済みであると想定し、そのソースから取得したク レデンシャルを使用してユーザを認証して、適切なポリシーを適用します。

ユーザを透過的に識別して以下を実行する場合があります。

- ユーザがネットワーク上のプロキシの存在を意識しないように、シングル サイン オン環 境を構築する。
- エンド ユーザに認証プロンプトを表示できないクライアント アプリケーションからのト ランザクションに、認証ベースのポリシーを適用する。

ユーザの透過的識別は、Webプロキシがユーザ名を取得して識別プロファイルを割り当てる方 法にのみ影響を与えます。ユーザ名を取得して識別プロファイルを割り当てた後、Webプロキ

シは、識別プロファイルの割り当て方法に関係なく、通常どおり他のすべてのポリシーを適用 します。

透過認証が失敗した場合、トランザクションを処理する方法を設定できます。ユーザにゲスト アクセスを許可するか、またはユーザに認証プロンプトを表示することができます。

透過的ユーザ ID の失敗によりエンド ユーザに認証プロンプトが表示され、ユーザが無効なク レデンシャルにより認証に失敗した場合、ユーザのゲストアクセスを許可するかどうかを選択 できます。

再認証をイネーブルにしたが、URLフィルタリングによってトランザクションがブロックされ ている場合、エンドユーザ通知ページが表示され、別のユーザとしてログインするオプション が提供されます。ユーザがリンクをクリックすると、認証を求めるプロンプトが表示されま す。詳細については、[認証の失敗:異なるクレデンシャルによる再認証の許可](#page-43-0) (44 ページ) を参照してください。 (注)

### 透過的ユーザ識別について

透過的ユーザ識別は以下の方式で使用できます。

- [ISEによってユーザを透過的に識別 (Transparently identify users with ISE) 1: Identity Services Engine (ISE) サービスがイネーブルの場合に使用可能 (「ネットワーク (Network) ] > [IdentityServicesEngine])。これらのトランザクションの場合、ユーザ名と関連するセキュ リティ グループ タグは Identity Services Engine サーバから取得されます。ISE [サービスを](b_WSA_UserGuide_11_5_1_chapter9.pdf#nameddest=unique_205) [認証および統合するためのタスクを](b_WSA_UserGuide_11_5_1_chapter9.pdf#nameddest=unique_205)参照してください。
- [ASA によってユーザを透過的に識別(Transparently identify users with ASA)]:ユーザは、 Cisco 適応型セキュリティ アプライアンスから受信した現在の IP アドレス対ユーザ名の マッピングによって識別されます(リモートユーザのみ)。このオプションは、AnyConnect Secure Mobility がイネーブルになっており、ASA と統合されている場合に使用できます。 ユーザ名は ASA から取得され、関連するディレクトリ グループは Web セキュリティ ア プライアンスで指定された認証レルムまたはシーケンスから取得されます。[リモートユー](b_WSA_UserGuide_11_5_1_chapter11.pdf#nameddest=unique_206) [ザを](b_WSA_UserGuide_11_5_1_chapter11.pdf#nameddest=unique_206)参照してください。
- [認証レルムによってユーザを透過的に識別(Transparently identify users with authentication realms)]:このオプションは、1 つ以上の認証レルムが、以下のいずれかの認証サーバを 使用して透過的識別をサポートするように設定されている場合に使用できます。
	- Active Directory:NTLM または Kerberos 認証レルムを作成し、透過的ユーザ識別をイ ネーブルにします。また、Cisco Context Directory Agent などの Active Directory エー ジェントを個別に展開する必要があります。詳細については、Active [Directory](#page-8-0)による [透過的ユーザ識別](#page-8-0) (9 ページ)を参照してください。
	- LDAP : eDirectory として設定した LDAP認証レルムを作成し、透過的ユーザ識別をイ ネーブルにします。詳細については、LDAP [による透過的ユーザ識別](#page-9-0) (10 ページ) を参照してください。

AsyncOS for Web は eDirectory または Active Directory エージェントと定期的に通信して、認証 されたユーザ名と現在の IP アドレスを照合するマッピングを保守します。

#### <span id="page-8-0"></span>**Active Directory** による透過的ユーザ識別

Active Directory は、Web セキュリティ アプライアンスなどの他のシステムから簡単に照会で きる形式でユーザ ログイン情報を記録しません。Cisco Context Directory Agent (CDA) などの Active Directory エージェントは、認証済みユーザの情報を Active Directory セキュリティ イベ ント ログで照会する必要があります。

AsyncOS for Web は Active Directory エージェントと通信して、IP アドレス対ユーザ名のマッピ ングのローカル コピーを保守します。AsyncOS for Web は IP アドレスをユーザ名に関連付け る必要がある場合、最初にマッピングのローカルコピーをチェックします。一致が見つからな い場合、Active Directory エージェントに照会して一致するものを見つけます。

Active Directory エージェントのインストールと設定については、以下の「Web セキュリティ アプライアンスに情報を提供するActive Directoryエージェントの設定」を参照してください。

Active Directory を使用してユーザを透過的に識別する場合は、以下を考慮してください。

- Active Directoryによる透過的ユーザ識別は、NTLMまたはKerberos認証スキームでのみ機 能します。Active Directory インスタンスに対応する LDAP 認証レルムでは使用できませ  $h_{\alpha}$
- 透過的ユーザ ID は Active Directory エージェントがサポートする Active Directory のバー ジョンで動作します。
- 高可用性を実現するために、別のマシンにActive Directoryエージェントの2番目のインス タンスをインストールできます。その場合、各 Active Directory エージェントは、他方の エージェントとは別個に、独自のIPアドレス対ユーザ名マッピングを保持します。AsyncOS for Web は、プライマリ エージェントに対する ping の試行が 3 回失敗した後にバックアッ プとして Active Directory エージェントを使用します。
- Active Directory エージェントは、Web セキュリティ アプライアンスと通信する際にオン デマンド モードを使用します。
- Active Directory エージェントは、Web セキュリティ アプライアンスにユーザのログアウ ト情報をプッシュします。ただし、ユーザのログアウト情報が Active Directory セキュリ ティ ログに記録されないことがあります。これは、クライアント マシンがクラッシュし たり、ユーザがログアウトせずにマシンをシャットダウンした場合に発生します。ユーザ のログアウト情報がセキュリティ ログにないと、Active Directory エージェントは、IP ア ドレスがそのユーザに割り当てられていないことをアプライアンスに通知できません。こ れを回避するために、Active Directory エージェントからのアップデートがない場合に AsyncOS が IP アドレス対ユーザのマッピングをキャッシュしておく時間の長さを定義で きます。詳細については、CLI [を使用した透過的ユーザ識別の詳細設定](#page-11-0) (12 ページ)を 参照してください。
- Active Directory エージェントは、ユーザ名の一意性を確保するために、特定の IP アドレ スからログインする各ユーザの sAMAccountName を記録します。
- クライアント マシンが Active Directory サーバに提供するクライアントの IP アドレスと Web セキュリティ アプライアンスは同一である必要があります。

• AsyncOS for Web はユーザが属する上位の親グループだけを検索します。ネストされたグ ループは検索しません。

#### **Web** セキュリティ アプライアンスに情報を提供する **Active Directory** エージェントの設定

AsyncOS for Web OS は、Active Directory から直接クライアントの IP アドレスを取得できない ので、Active Directory エージェントから IP アドレス対ユーザ名のマッピング情報を取得する 必要があります。

Web セキュリティ アプライアンスにアクセスでき、表示されるすべての Windows ドメイン コ ントローラと通信できるネットワーク上のマシンに、Active Directory エージェントをインス トールします。最高のパフォーマンスを実現するために、このエージェントは Web セキュリ ティ アプライアンスに物理的にできるだけ近いところに配置する必要があります。小規模な ネットワーク環境では、Active Directory サーバに直接 Active Directory エージェントをインス トールすることもできます。

Web セキュリティ アプライアンスとの通信に使用される Active Directory エージェントのイン スタンスは、シスコの適応型セキュリティ アプライアンスやその他の Web セキュリティ アプ ライアンスなど、他のアプライアンスもサポートできます。 (注)

#### **Cisco Context Directory Agent** の取得、インストール、および設定

Cisco Context Directory Agent のダウンロード、インストール、および設定に関する詳細につい ては、[http://www.cisco.com/en/US/docs/security/ibf/cda\\_10/Install\\_Config\\_guide/cda10.html](http://www.cisco.com/en/US/docs/security/ibf/cda_10/Install_Config_guide/cda10.html) を参照 してください。

Web セキュリティ アプライアンスと Active Directory エージェントは、RADIUS プロトコルを 使用して相互に通信します。アプライアンスとエージェントは、ユーザのパスフレーズを難読 化するために同じ共有秘密キーを使用して設定する必要があります。その他のユーザ属性は難 読化されません。 (注)

#### <span id="page-9-0"></span>**LDAP** による透過的ユーザ識別

AsyncOS for Web は、Lightweight Directory Access Protocol(LDAP)レルムとして設定されてい るeDirectoryサーバと通信し、IPアドレス対ユーザ名のマッピングを保守できます。eDirectory クライアントを介してログインする場合、ユーザは eDirectory サーバに対して認証されます。 認証に成功すると、ログインしたユーザの属性(NetworkAddress)としてクライアントのIPア ドレスが eDirectory サーバに記録されます。

LDAP(eDirectory)を使用してユーザを透過的に識別する場合は、以下を考慮してください。

• eDirectory クライアントを各クライアント ワークステーションにインストールし、エンド ユーザがそれを使用してeDirectoryサーバによる認証を受けるようにする必要があります。

- eDirectory クライアントのログインで使用する LDAP ツリーは、認証レルムに設定されて いる LDAP ツリーと同一である必要があります。
- eDirectory クライアントが複数の LDAP ツリーを使用する場合は、ツリーごとに認証レル ムを作成し、各 LDAP 認証レルムを使用する認証シーケンスを作成します。
- eDirectory として LDAP 認証レルムを設定する場合は、クエリー クレデンシャルのバイン ド DN を指定する必要があります。
- eDirectory サーバは、ユーザのログイン時にユーザ オブジェクトの NetworkAddress 属性を 更新するように設定する必要があります。
- AsyncOS for Web はユーザが属する上位の親グループだけを検索します。ネストされたグ ループは検索しません。
- eDirectory ユーザの NetworkAddress 属性を使用して、ユーザの最新のログイン IP アドレス を特定できます。

### 透過的ユーザ識別のルールとガイドライン

任意の認証サーバで透過的ユーザ ID を使用する場合は、以下のルールとガイドラインを考慮 してください。

- DHCP を使用してクライアント マシンに IP アドレスを割り当てる場合は、Web セキュリ ティ アプライアンス上の IP アドレス対ユーザ名のマッピングが DHCP リースよりも頻繁 に更新されるようにします。tuiconfig CLI コマンドを使用して、マッピングの更新間隔 を更新します。詳細については、CLI [を使用した透過的ユーザ識別の詳細設定](#page-11-0) (12 ペー [ジ\)](#page-11-0)を参照してください。
- IP アドレス対ユーザ名のマッピングが Web セキュリティ アプライアンス上で更新される 前に、ユーザがマシンからログアウトし、別のユーザが同じマシンにログインした場合、 Web プロキシは前のユーザをクライアントとして記録します。
- 透過的ユーザ識別に失敗した場合に Web プロキシがトランザクションを処理する方法を 設定できます。ユーザにゲスト アクセスを許可するか、または認証プロンプトをエンド ユーザに強制的に表示することができます。
- 透過的ユーザ ID の失敗によりユーザに認証プロンプトが表示され、ユーザが無効なクレ デンシャルにより認証に失敗した場合、ユーザのゲストアクセスを許可するかどうかを選 択できます。
- 割り当てられた識別プロファイルが、ユーザが存在する複数のレルムを含む認証シーケン スを使用している場合、AsyncOS for Web はシーケンスで示される順序でレルムからユー ザ グループを取得します。
- ユーザを透過的に識別するように識別プロファイルを設定する場合、認証サロゲートはIP アドレスでなければなりません。別のサロゲート タイプを選択することはできません。
- ユーザの詳細なトランザクションを表示すると、透過的に識別されたユーザが[Webトラッ キング(Web Tracking)] ページに表示されます。
- %m および x-auth-mechanism カスタム フィールドを使用して、透過的に識別されたユーザ をアクセスログとWC3ログに記録することができます。SSO\_TUIのログエントリは、ユー ザ名が、透過的ユーザ識別により認証されたユーザ名をクライアント IP アドレスと照合 することによって取得されたことを示しています。 (同様に、sso\_asaの値は、ユーザが リモート ユーザであり、ユーザ名が AnyConnect Secure Mobility を使用して Cisco ASA か ら取得されたことを示しています)。

### 透過的ユーザ識別の設定

透過的なユーザの識別と認証の設定については、エンドユーザ [クレデンシャルの取得](#page-0-1) (1 [ページ\)](#page-0-1)に詳しく記載されています。基本的な手順は以下のとおりです。

- 認証レルムを作成して、順序付けます。
- 識別プロファイルを作成し、ユーザおよびクライアント ソフトウェアを分類します。
- 識別されたユーザとユーザ グループからの Web 要求を管理するポリシーを作成します。

### <span id="page-11-0"></span>**CLI** を使用した透過的ユーザ識別の詳細設定

AsyncOS for Web は以下の TUI 関連の CLI コマンドを備えています。

- **tuiconfig**:透過的ユーザ識別に関連する詳細設定を設定します。バッチ モードを使用し て、複数のパラメータを同時に設定できます。
	- **Configure mapping timeout for Active Directory agent**:AD エージェントからのアッ プデートがない場合に、ADエージェントによって取得されたIPアドレスに対して、 IP アドレス対ユーザのマッピングをキャッシュしておく時間の長さ(分単位)。
	- **Configure proxy cache timeout for Active Directory agent**:プロキシ固有の IP アド レス対ユーザのマッピングをキャッシュしておく時間の長さ(秒単位)。有効な値は 5~1200秒です。デフォルト値および推奨値は120秒です。より低い値を指定すると、 プロキシのパフォーマンスに悪影響を及ぼします。
	- **Configure mapping timeout for Novell eDirectory**:サーバからのアップデートがな い場合に、eDirectory サーバから取得された IP アドレスに対して、IP アドレス対ユー ザのマッピングをキャッシュしておく時間の長さ(秒単位)。
	- **Configure query wait time for Active Directory agent**:Active Directory エージェン トからの応答を待機する時間の長さ(秒単位)。クエリーに要する時間がこのタイム アウト値を上回った場合、透過的ユーザ識別は失敗したと見なされます。これによ り、エンド ユーザが体験する認証遅延が限定されます。
	- **Configure query wait time for Novell eDirectory**:eDirectory サーバからの応答を待 機する時間の長さ(秒単位)。クエリーに要する時間がこのタイムアウト値を上回っ た場合、透過的ユーザ識別は失敗したと見なされます。これにより、エンドユーザが 体験する認証遅延が限定されます。

Active Directory の設定は、透過的ユーザ識別に AD エージェントを使用するすべての AD レル ムに適用されます。eDirectory の設定は、透過的ユーザ識別に eDirectory を使用するすべての LDAP レルムに適用されます。

いずれかのパラメータの検証に失敗した場合は、どの値も変更されません。

- **tuistatus**:このコマンドには、以下のような AD 関連のサブコマンドがあります。
	- **adagentstatus**:すべての AD エージェントの現在のステータス、および Windows ド メイン コントローラとの接続に関する情報を表示します。
	- **listlocalmappings**:Web セキュリティ アプライアンスに保存されているすべての IP アドレス対ユーザ名のマッピングを、AD エージェントによって取得された順序で一

覧表示します。このコマンドは、エージェントに保存されているエントリや、現在ク エリーが進行中のマッピングを一覧表示しません。

### <span id="page-12-0"></span>シングル サインオンの設定

透過的にクレデンシャルを取得することにより、シングルサインオン環境を実現できます。透 過的ユーザ識別は認証レルムの設定項目の 1 つです。

Internet Explorer の場合は、リダイレクト ホスト名として、完全修飾ドメイン名ではなく、 (ドットを含まない)短縮形のホスト名またはNetBIOS名を必ず使用してください。または、 Internet Explorer の [ローカル イントラネット] ゾーンにアプライアンスのホスト名を追加する ことができます([ツール] > [インターネット オプション] > [セキュリティ] タブ)。ただし、 この操作をすべてのクライアントで実行する必要があります。これに関する詳細については、 『How do I properly set up NTLM withSSO (credentials sent [transparently\)?](http://www.cisco.com/c/en/us/support/docs/security/web-security-appliance/117934-technote-csc-00.html)』を参照してください。

Firefox およびその他の Microsoft 以外のブラウザでは、パラメータ

**network.negotiate-auth.delegation-uris**、**network.negotiate-auth.trusted-uris**、 **network.automatic-ntlm-auth.trusted-uris** を透過モードのリダイレクト ホスト名に設定する必

要があります。『Firefox is not sending [authentication](http://www.cisco.com/c/en/us/support/docs/security/web-security-appliance/118027-config-wsa-00.html) credentials transparently (SSO)』も参照して ください。こ[の記事](http://www.toptip.ca/2010/03/change-secret-configuration-parameters.html)には、Firefox パラメータの変更に関する一般情報が記載されています。

リダイレクト ホスト名については、[グローバル認証の設定](#page-29-0) (30 ページ)、または CLI コマン ド sethostname を参照してください。

## <span id="page-12-1"></span>ハイ アベイラビリティ展開で **Kerberos** 認証を行うための **Windows Active Directory** におけるサービス アカウントの作成

Kerberos認証でハイアベイラビリティに関する問題が発生している場合は、この手順を使用し ます。ハイ アベイラビリティ展開で Kerberos 認証を使用するときに問題が発生する場所のシ ナリオは次のとおりです。

- ハイ アベイラビリティのホスト名の servicePrincipalName は、Active Directory 内の複数の コンピュータ アカウントに追加されます。
- Kerberos 認証は servicePrincipalName が Active Directory の 1 つのコンピュータ アカウント に追加されている場合に機能します。異なるアプライアンス ノードは Kerberos サービス チケットを復号化するために異なる暗号化文字列を使用するため、マスターノードが変更 されるとハイ アベイラビリティに影響する可能性があります。

#### 始める前に

- ハイ アベイラビリティで Kerberos 認証に使用するユーザ名を選択します。この目的のた めだけに使用する新しいユーザ名を作成することをお勧めします。
- 既存のユーザ名を使用する場合には、次の設定を行います。
	- ユーザ名にパスワードがない場合は、パスワードを設定します。

• ユーザ アカウントのプロパティ ダイアログボックス([Active Directory ユーザとコン ピュータ (Active Directory users and computers) 1) で、次のことを行います。

[ユーザは次回のログオン時にパスワード変更が必要(User must change password at next logon)] チェック ボックスがオフになっていることを確認します。

[パスワードを無期限にする(Password Never Expires)] チェックボックスをオンにし ます。

- ステップ **1** [Active Directory ユーザとコンピュータ(Active Directory users and computers)] で新しいユーザ名を作成し ます。
	- パスワードを指定します。
	- [ユーザは次回のログオン時にパスワード変更が必要(User must change password at next logon)] チェッ クボックスをオフにします。
	- [パスワードを無期限にする(Password Never Expires)] チェックボックスをオンにします。
- ステップ **2** ハイ アベイラビリティのホスト名の SPN が、作成または選択した Active Directory ユーザ オブジェクトに 関連付けられているかどうかを確認します。SPN には、http/ のプレフィックスが付けられ、その後にアプ ライアンスのハイアベイラビリティのホスト名が付けられます。クライアントが、ホスト名を解決できる ことを確認します。
	- **1.** Windows の setspn -q コマンドを使用して、既存の関連付けをクエリーします。

例:setspn -q http/highavail.com

この例では、highavail.com は、アプライアンスのハイ アベイラビリティのホスト名です。

**2.** クエリの結果に応じて、SPN を削除するか、追加します。

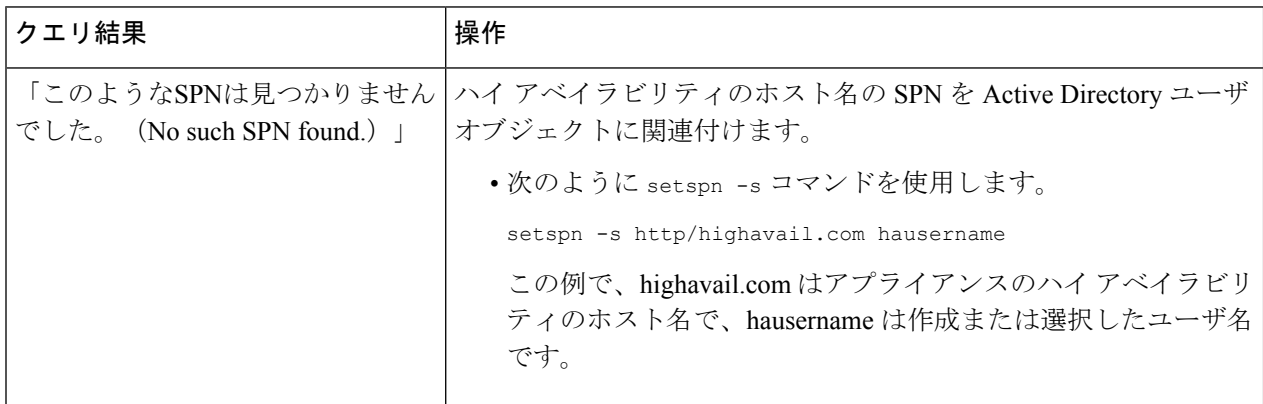

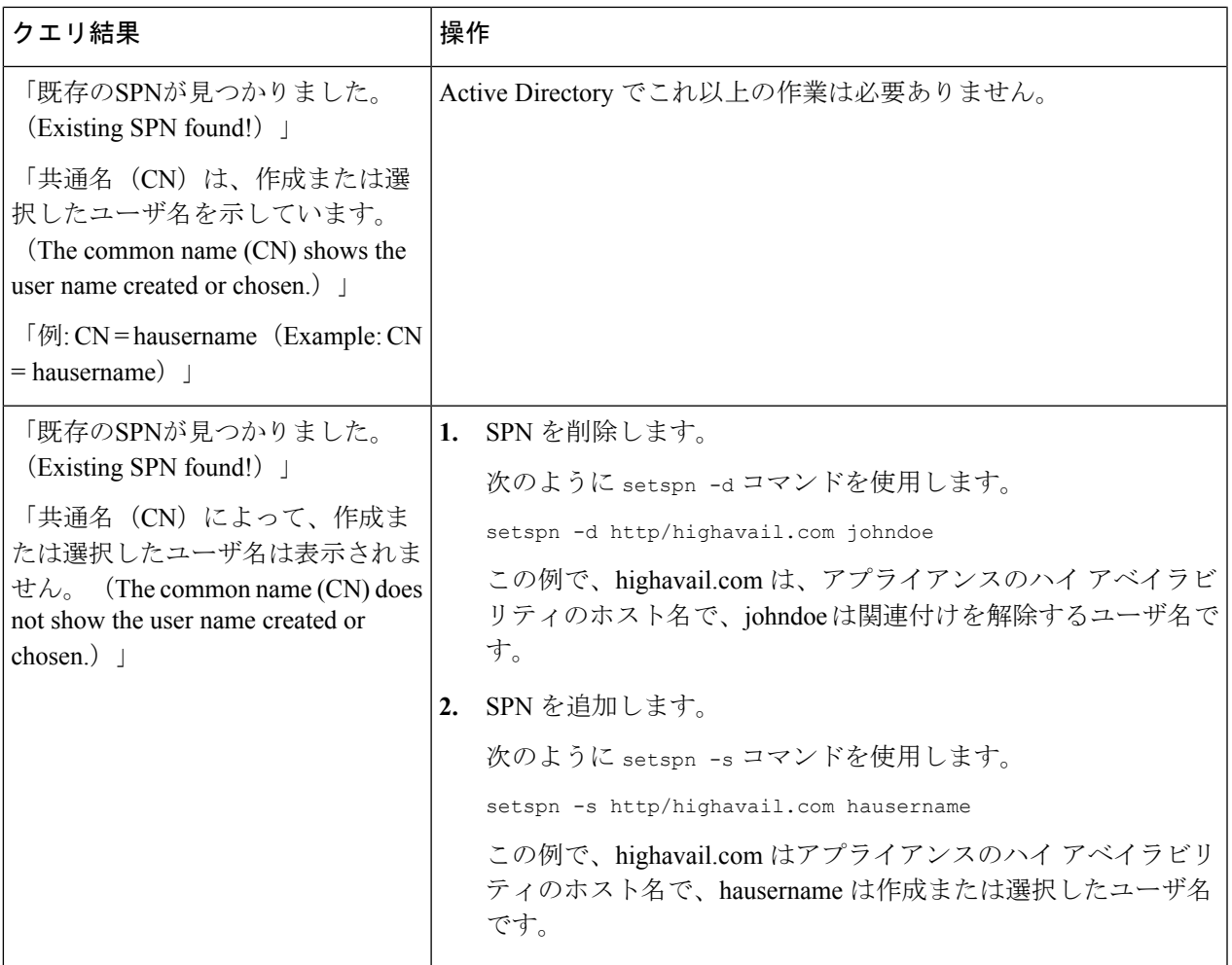

関連する Active Directory レルムで keytab 認証が有効になっていることを確認します。[Kerberos](#page-16-0) 認 証方式の Active Directory [レルムの作成](#page-16-0) (17 ページ)を参照してください。レルムがすでに作成 されている場合は、レルムを編集し、keytab 認証を有効にします。 (注)

## <span id="page-14-0"></span>認証レルム

認証レルムによって、認証サーバに接続するために必要な詳細情報を定義し、クライアントと 通信するときに使用する認証方式を指定します。AsyncOSは複数の認証レルムをサポートして います。レルムを認証シーケンスにグループ化することにより、認証要件が異なるユーザを同 じポリシーで管理することができます。

- [外部認証](#page-15-0) (16 ページ)
- Kerberos 認証方式の Active Directory [レルムの作成](#page-16-0) (17 ページ)
- Active Directory 認証レルムの作成 (NTLMSSP および基本) (21 ページ)
- LDAP [認証レルムの作成](#page-23-0) (24 ページ)
- [認証レルムの削除について](#page-28-0) (29 ページ)
- [グローバル認証の設定](#page-29-0) (30 ページ)

### 関連項目

- [認証シーケンス](#page-36-0) (37 ページ)
- RADIUS [ユーザ認証](b_WSA_UserGuide_11_5_1_chapter23.pdf#nameddest=unique_215)

## <span id="page-15-0"></span>外部認証

外部 LDAP または RADIUS サーバからユーザを認証できます。

### **LDAP** サーバによる外部認証の設定

### 始める前に

LDAP 認証レルムを作成し、それに 1 つ以上の外部認証クエリーを設定します。LDAP [認証レ](#page-23-0) [ルムの作成](#page-23-0) (24 ページ)。

### ステップ **1** アプライアンスで外部認証を有効にします。

- a) [システム管理 (System Administration) ] > [ユーザ (Users) ] に移動します。
- b) [外部認証(External Authentication)] セクションで [有効(Enable)] をオンにします。
- c) 以下のオプションを設定します。

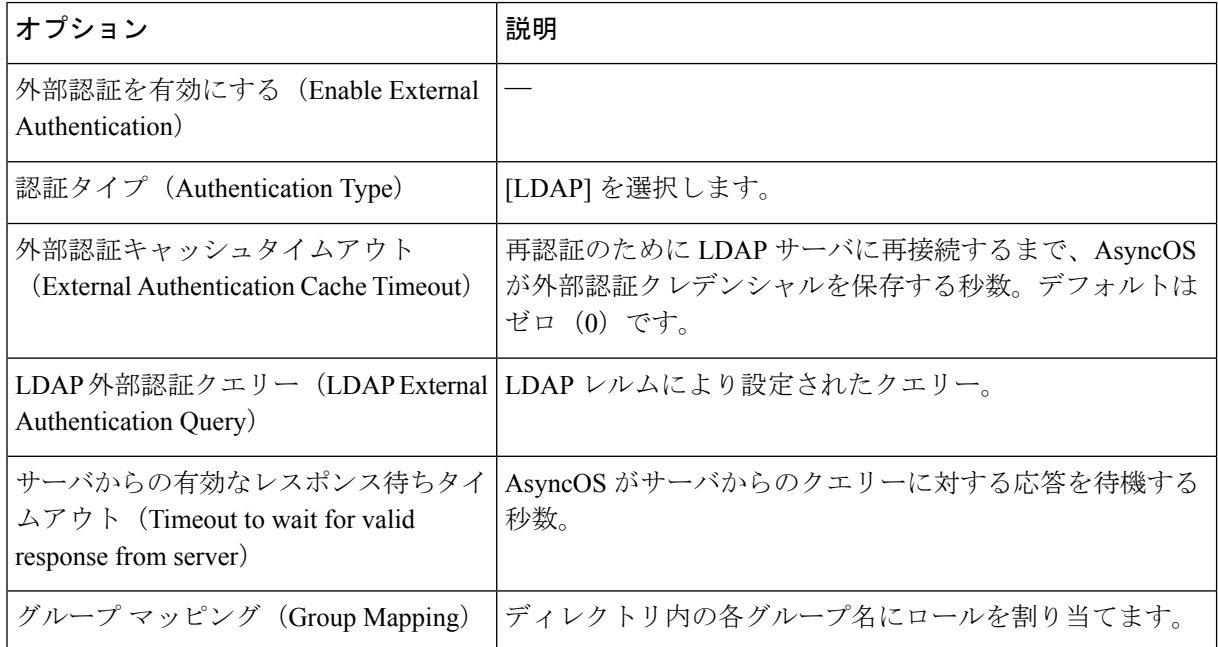

ステップ **2** 変更を送信し、保存します。

### **RADIUS** 外部認証のイネーブル化

RADIUS [を使用した外部認証の有効化](b_WSA_UserGuide_11_5_1_chapter23.pdf#nameddest=unique_218)を参照してください。

## <span id="page-16-0"></span>**Kerberos** 認証方式の **Active Directory** レルムの作成

### 始める前に

- アプライアンスが(クラウド コネクタ モードではなく)標準モードで設定されているこ とを確認します。
- ハイアベイラビリティを設定する場合、手順**9**で指定した[Kerberosハイアベイラビリティ (Kerberos High Availability)] セクションの [キータブ認証を使用する(Use keytab authentication)] チェック ボックスもオンにしてください。

アプライアンスが、ロード バランサなどの HTTP/HTTPS トラフィック分散デバイスの背 後にある場合は、Active Directory 内のトラフィック分散デバイスの SPN をユーザ アカウ ントに関連付けて、[Kerberosハイアベイラビリティ(Kerberos High Availability)]セクショ ンでそのユーザ アカウントのクレデンシャルを入力する必要があります。ネットワーク トポロジで、トラフィックをリダイレクトする最初のデバイスの SPN を追加する必要が あります。たとえば、クライアント デバイスの送信ネットワーク トラフィックがトラ フィック マネージャ、ロード バランサ、および Web セキュリティ アプライアンスを通過 する場合、トラフィック マネージャの SPN を Active Directory のユーザ アカウントに追加 し、このセクションでユーザ クレデンシャルを入力する必要があります。これは、トラ フィック マネージャがクライアント デバイスのトラフィックを検出する最初のデバイス であるためです。

- Active Directory サーバを準備します。
	- 以下のサーバのいずれかに Active Directory をインストールします:Windows Server 2003、2008、2008R2、2012。
	- Active Directory サーバでユーザを作成します。
		- ドメイン管理者グループまたはアカウント オペレータ グループのメンバーであ るユーザを Active Directory サーバ上に作成します。

または

- 次の権限を持つユーザ名を作成します。
	- Active Directory でのパスワード リセット権限
	- servicePrincipalName への検証済み書き込み
	- アカウント制限事項の書き込み
	- dNShost 名の書き込み
	- servicePrincipalName の書き込み

以上は、アプライアンスをドメインに参加させてアプライアンスが完全機能 していることを確認するために、ユーザ名に必要な最小限のActive Directory 権限です。

- クラインアントをドメインに参加させます。サポートされるクライアントは、Windows XP、Windows 7、Mac OS 10.5+ です。
- Windows Resource Kit の kerbtray ツールを使用して、クライアントの Kerberos チケッ トを確認します(<http://www.microsoft.com/en-us/download/details.aspx?id=17657>)。
- Mac クライアントでは、[メイン メニュー(Main Menu)] > [Keychain Access] で、 Ticket Viewer アプリケーションを使用して Kerberos チケットを確認できます。
- 認証元となる Active Directory ドメインに Webセキュリティ アプライアンスを参加させる ために必要な、権限とドメイン情報を取得済みであることを確認します。
- Web セキュリティ アプライアンスの現在の時刻と Active Directory サーバの現在時刻を比 較して、その差が Active Directory サーバの [コンピュータ クロック同期の最大許容時間 (Maximum tolerance for computer clock synchronization)] オプションで指定されている時間 を超えていないことを確認します。
- Web セキュリティ アプライアンスがセキュリティ管理アプライアンスで管理されている 場合は、異なるWebセキュリティアプライアンス上の同名の認証レルムのプロパティが、 各アプライアンスで定義されているプロパティと同一になるように設定しておきます。
- Web セキュリティ アプライアンスの設定は以下のとおりです。
	- 明示的モードでは、WSA ホスト名 (sethostname CLI コマンド)をブラウザで設定さ れているプロキシ名と同じにする必要があります。
	- 透過モードでは、WSA ホスト名をリダイレクト ホスト名と同じにする必要がありま す([グローバル認証の設定](#page-29-0) (30 ページ)を参照)。さらに、Kerberos レルムを作成 する前に、WSA ホスト名とリダイレクト ホスト名を設定する必要があります。
- 新しいレルムを確定すると、レルムの認証プロトコルを変更できなくなるので注意してく ださい。
- シングル サインオン (SSO) をクライアント ブラウザで設定する必要があります[\(シン](#page-12-0) グル [サインオンの設定](#page-12-0) (13 ページ) を参照)。
- ログの使用を簡素化するため、%mのカスタムフィールドのパラメータを使用してアクセ ス ログをカスタマイズします。アクセス [ログのカスタマイズを](b_WSA_UserGuide_11_5_1_chapter22.pdf#nameddest=unique_219)参照してください。
- ステップ **1** Cisco Web セキュリティ アプライアンス Web インターフェイスで、[ネットワーク(Network)] > [認証 (Authentication)] の順に選択します。
- ステップ **2** [レルムを追加(Add Realm)] をクリックします。
- ステップ **3** 英数字とスペース文字だけを使用して、認証レルムに一意の名前を割り当てます。

ステップ **4** [認証プロトコル(Authentication Protocol)] フィールドで [Active Directory] を選択します。

ステップ **5** Active Directory サーバの完全修飾ドメイン名または IP アドレスを 3 つまで入力します。

例:ntlm.example.com

IP アドレスが必要なのは、アプライアンスで設定されている DNS サーバが Active Directory サーバのホ スト名を解決できない場合だけです。

レルムに複数の認証サーバを設定した場合、アプライアンスは、そのレルム内のトランザクションの認 証に失敗するまでに最大 3 つの認証サーバで認証を試みます。

- ステップ **6** アプライアンスをドメインに参加させます。
	- a) Active Directory アカウントを設定します。

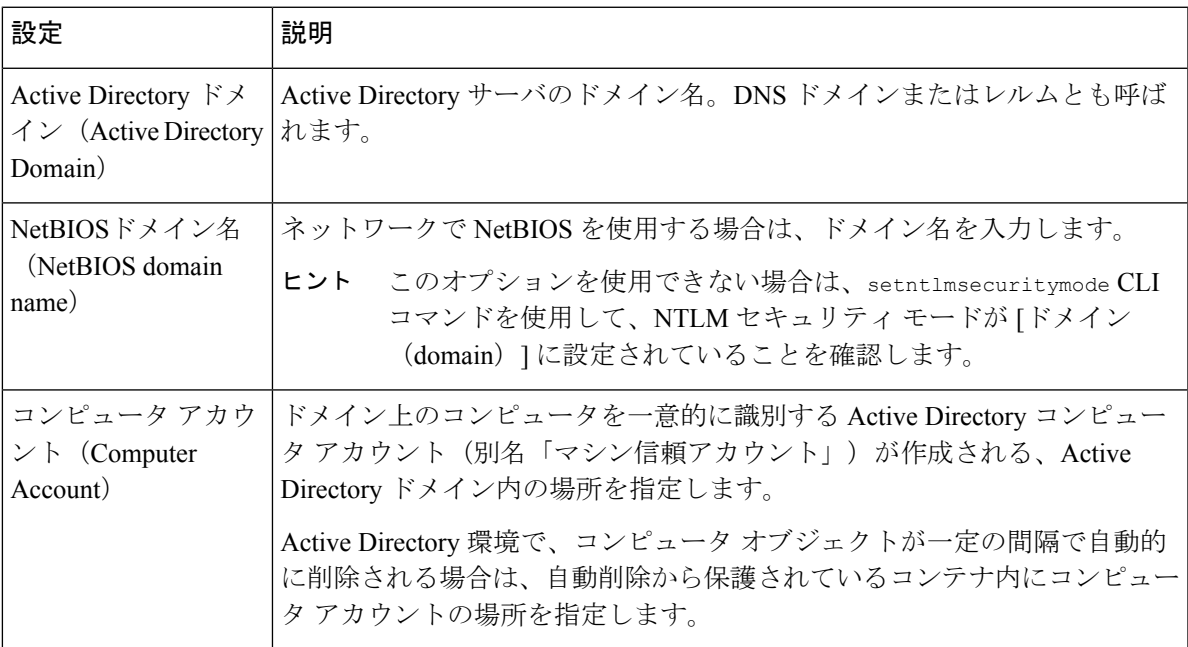

- b) [ドメインに参加 (Join Domain) ] をクリックします。
	- すでに参加しているドメインに参加しようとすると(同じクレデンシャルを使用している 場合でも)、Active Directory が新しいキー セットをこの WSA を含む全てのクライアント に送信するため、既存の接続は閉じられます。影響を受けるクライアントは、ログオフし てから再度ログインする必要があります。 (注)
- c) Active Directory 上のアカウントにログインクレデンシャル (ユーザ名およびパスフレーズ) を指定 し、[アカウントの作成(Create Account)] をクリックします。
- ステップ7 (任意)透過的ユーザ識別を設定します。

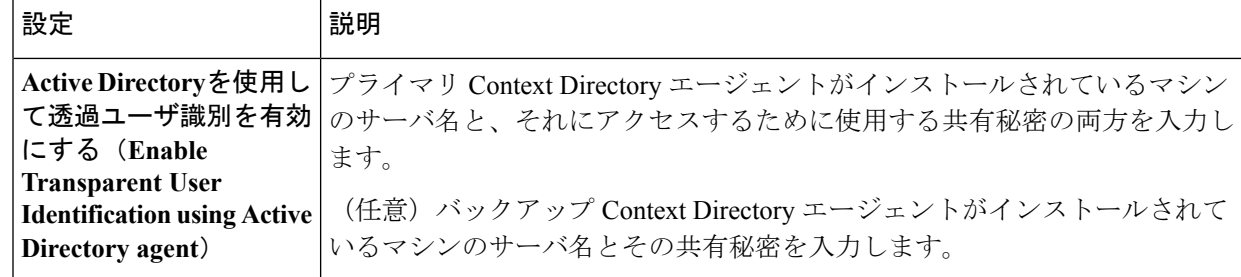

### ステップ **8** ネットワーク セキュリティを設定します。

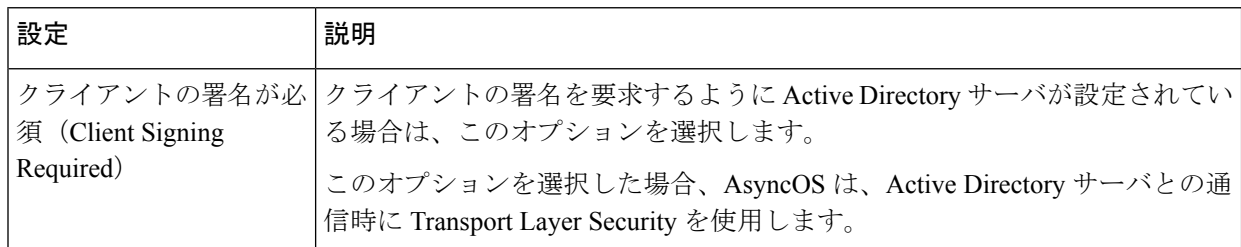

- ステップ9 ハイアベイラビリティを使用する場合は、[Kerberosハイアベイラビリティ (Kerberos High Availability) 1 セクションで[キータブ認証を使用する(Use keytab authentication)]チェックボックスをオンにします。
	- a) [ユーザ名 (Username) ] と [パスワード (Password) ] を入力します。

ハイ アベイラビリティ クラスタの IP アドレスまたはホスト名に対応する SPN に関連付けられてい る Active Directory ユーザの名前を入力します。ユーザ名にドメイン名を含めないでください(たと えば、'DOMAIN\johndoe' や 'johndoe@domain' ではなく、「johndoe」と入力します)。ハイ アベイラ ビリティ展開の認証に使用されるサービス アカウントの作成に関する情報については、ハイ [アベイ](#page-12-1) [ラビリティ展開で](#page-12-1) Kerberos 認証を行うための Windows Active Directory におけるサービス アカウント の作成 (13[ページ\)](#page-12-1)を参照してください。

- b) ハイ アベイラビリティ クラスタ内のすべてのアプライアンスについて、この手順を繰り返します。
	- アプライアンスが、ロード バランサなどの HTTP/HTTPS トラフィック分散デバイスの背後 にある場合は、Active Directory 内のトラフィック分散デバイスの SPN をユーザ アカウント に関連付けて、[Kerberosハイアベイラビリティ (Kerberos High Availability) ] セクションで そのユーザ アカウントのクレデンシャルを入力する必要があります。ネットワーク トポロ ジで、トラフィックをリダイレクトする最初のデバイスのSPNを追加する必要があります。 たとえば、クライアントデバイスの送信ネットワークトラフィックがトラフィックマネー ジャ、ロード バランサ、および Web セキュリティ アプライアンスを通過する場合、トラ フィックマネージャのSPNをActive Directoryのユーザアカウントに追加し、このセクショ ンでユーザ クレデンシャルを入力する必要があります。これは、トラフィック マネージャ がクライアント デバイスのトラフィックを検出する最初のデバイスであるためです。 (注)
- ステップ **10** (任意)[テスト開始(Start Test)] をクリックします。これにより、ユーザが実際にそれらを使用して 認証を受ける前に、入力した設定をテストして正しいかどうかを確認できます。テストの具体的な実行 方法については、「複数の NTLM [レルムとドメインの使用](#page-28-1) (29 ページ)」を参照してください。
- ステップ **11** テスト中に発生した問題をトラブルシューティングします[。認証の問題のトラブルシューティング](b_WSA_UserGuide_11_5_1_appendix1.pdf#nameddest=unique_221) ツー [ル](b_WSA_UserGuide_11_5_1_appendix1.pdf#nameddest=unique_221)を参照してください
- ステップ **12** 変更を送信し、保存します。

#### 次のタスク

Kerberos認証方式を使用する識別プロファイルを作成します[。ユーザおよびクライアントソフ](b_WSA_UserGuide_11_5_1_chapter7.pdf#nameddest=unique_192) [トウェアの分類](b_WSA_UserGuide_11_5_1_chapter7.pdf#nameddest=unique_192)。

## <span id="page-20-0"></span>**Active Directory** 認証レルムの作成(**NTLMSSP** および基本)

### **Active Directory** 認証レルムの作成の前提条件(**NTLMSSP** および基本)

- 認証元となる Active Directory ドメインに Webセキュリティ アプライアンスを参加させる ために必要な、権限とドメイン情報を取得済みであることを確認します。
- NTLMセキュリティモードとして「domain」を使用する場合は、ネストしたActiveDirectory グループのみを使用します。Active Directory グループがネストされていない場合は、デ フォルト値の「ads」を使用します。このマニュアルの付録「コマンドラインインターフェ イス」で setntlmsecuritymode を参照してください。
- Web セキュリティ アプライアンスの現在の時刻と Active Directory サーバの現在時刻を比 較して、その差が Active Directory サーバの [コンピュータ クロック同期の最大許容時間 (Maximum tolerance for computer clock synchronization)] オプションで指定されている時間 を超えていないことを確認します。
- Web セキュリティ アプライアンスがセキュリティ管理アプライアンスで管理されている 場合は、異なるWebセキュリティアプライアンス上の同名の認証レルムのプロパティが、 各アプライアンスで定義されているプロパティと同一になるように設定しておきます。
- 新しいレルムを確定すると、レルムの認証プロトコルを変更できなくなるので注意してく ださい。
- WSA は、信頼できるすべてのドメインのドメイン コントローラと、NTLM レルムに設定 されたドメインコントローラに接続する必要があります。認証が正しく機能するように、 内部ドメインおよび外部ドメインのすべてのドメインコントローラに対して次のポートを 開く必要があります。
	- LDAP  $(389 \text{ UDP}$  および TCP)
	- Microsoft SMB (445 TCP)
	- Kerberos (88 UDP)
	- •エンドポイント解決:ポート マッパー (135 TCP) Net Log-on 固定ポート
- NTLMSSPの場合は、クライアントブラウザにシングルサインオン(SSO)を設定できま す。シングル [サインオンの設定](#page-12-0) (13 ページ)を参照してください。

### 複数の **NTLM** レルムとドメインの使用について

以下のルールは、複数の NTLM レルムとドメインを使用する場合に該当します。

- 最大 10 の NTLM 認証レルムを作成できます。
- ある NTLM レルムのクライアント IP アドレスが、別の NTLM レルムのクライアント IP アドレスと重複しないようにする必要があります。
- 各 NTLM レルムは 1 つの Active Directory ドメインにのみ参加できますが、そのドメイン が信頼しているあらゆるドメインのユーザを認証できます。この信頼は、同じフォレスト 内の他のドメインにデフォルトで適用され、少なくとも一方向の信頼が存在しているフォ レスト外部のドメインに適用されます。
- 既存の NTLM レルムが信頼していないドメインのユーザを認証するには、追加の NTLM レルムを作成します。

### **Active Directory** 認証レルムの作成(**NTLMSSP** および基本)

- **ステップ1** [ネットワーク (Network) ] > [認証 (Authentication) ] を選択します。
- ステップ **2** [レルムを追加(Add Realm)] をクリックします。
- ステップ **3** 英数字とスペース文字だけを使用して、認証レルムに一意の名前を割り当てます。
- ステップ4 [認証プロトコルと方式 (Authentication Protocol and Scheme(s)) ]フィールドで [Active Directory] を選択し ます。
- ステップ **5** Active Directory サーバの完全修飾ドメイン名または IP アドレスを 3 つまで入力します。

例:active.example.com

IP アドレスが必要なのは、アプライアンスで設定されている DNS サーバが Active Directory サーバのホ スト名を解決できない場合だけです。

レルムに複数の認証サーバを設定した場合、アプライアンスは、そのレルム内のトランザクションの認 証に失敗するまでに最大 3 つの認証サーバで認証を試みます。

- ステップ **6** アプライアンスをドメインに参加させます。
	- a) Active Directory アカウントを設定します。

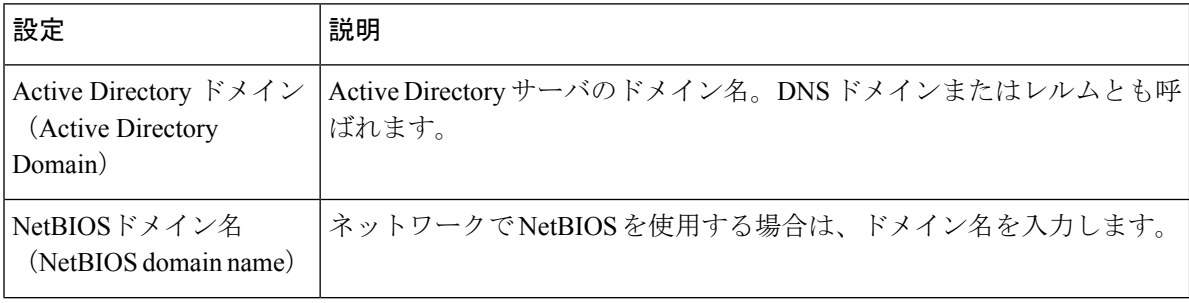

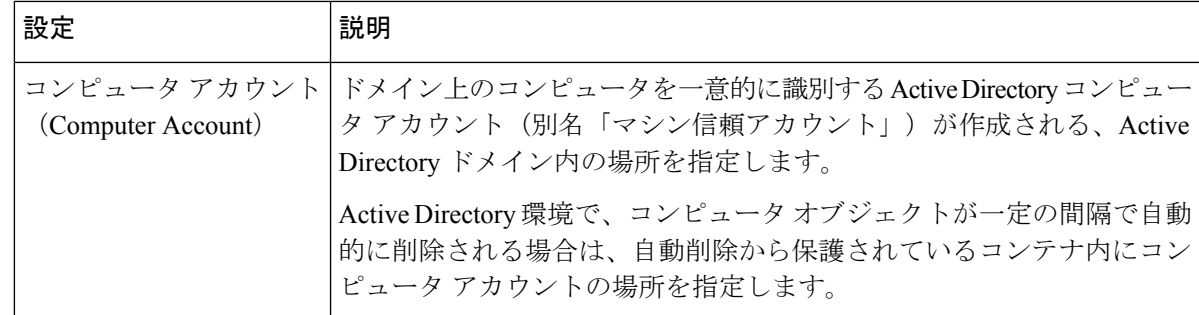

- b) [ドメインに参加(Join Domain)] をクリックします。
	- すでに参加しているドメインに参加しようとすると(同じクレデンシャルを使用している 場合でも)、Active Directory が新しいキー セットをこの WSA を含む全てのクライアント に送信するため、既存の接続は閉じられます。影響を受けるクライアントは、ログオフし てから再度ログインする必要があります。 (注)
- c) そのドメインにコンピュータ アカウントを作成する権限を持つ、既存の Active Directory ユーザの sAMAccountName ユーザ名とパスフレーズを入力します。

例:「jazzdoe」(「DOMAIN\jazzdoe」や「jazzdoe@domain」は使用しないでください)。

この情報は、コンピュータ アカウントを確立するために一度だけ使用され、保存されません。

- d) [アカウントの作成(Create Account)] をクリックします。
- ステップ7 (任意)透過的認証を設定します。

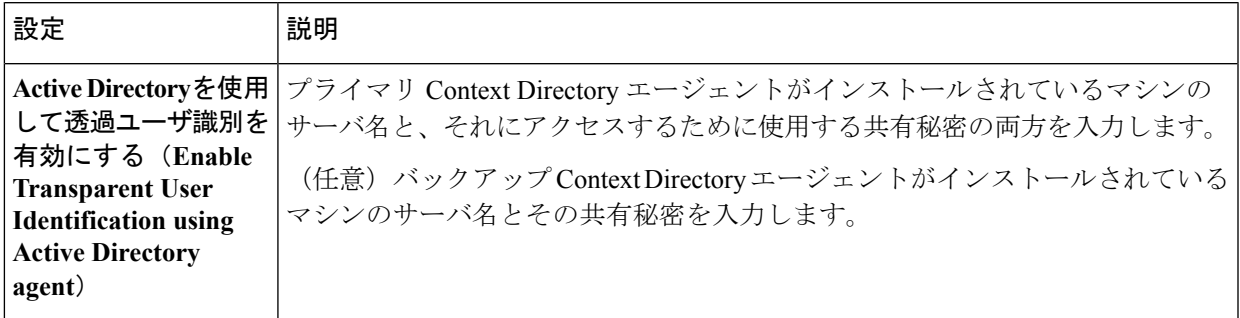

ステップ **8** ネットワーク セキュリティを設定します。

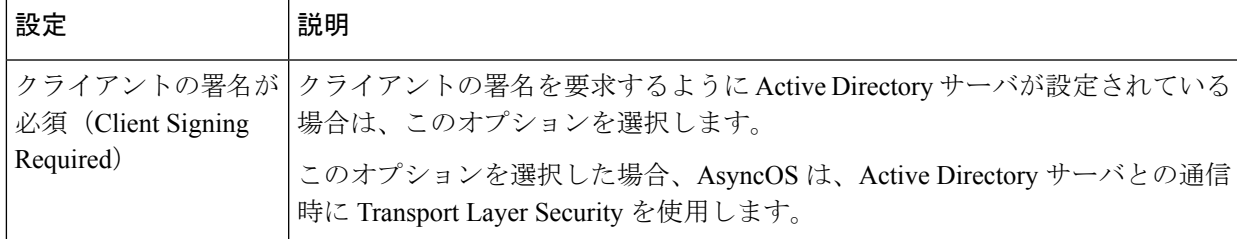

ステップ **9** (任意)[テスト開始(Start Test)] をクリックします。これにより、ユーザが実際にそれらを使用して 認証を受ける前に、入力した設定をテストして正しいかどうかを確認できます。

ステップ **10** 変更を送信し、保存します。

## <span id="page-23-0"></span>**LDAP** 認証レルムの作成

始める前に

- 組織の LDAP に関する以下の情報を取得します。
	- LDAP のパージョン
	- サーバのアドレス
	- LDAP ポート
- Web セキュリティ アプライアンスがセキュリティ管理アプライアンスで管理されている 場合は、異なるWebセキュリティアプライアンス上の同名の認証レルムのプロパティが、 各アプライアンスで定義されているプロパティと同一になるように設定しておきます。
- ステップ1 [ネットワーク (Network) ] > [認証 (Authentication) ] を選択します。
- ステップ **2** [レルムを追加(Add Realm)] をクリックします。
- ステップ **3** 英数字とスペース文字だけを使用して、認証レルムに一意の名前を割り当てます。
- ステップ **4** [認証プロトコルと方式(Authentication Protocol and Scheme(s))] フィールドで [LDAP] を選択します。
- ステップ **5** LDAP 認証の設定を入力します。

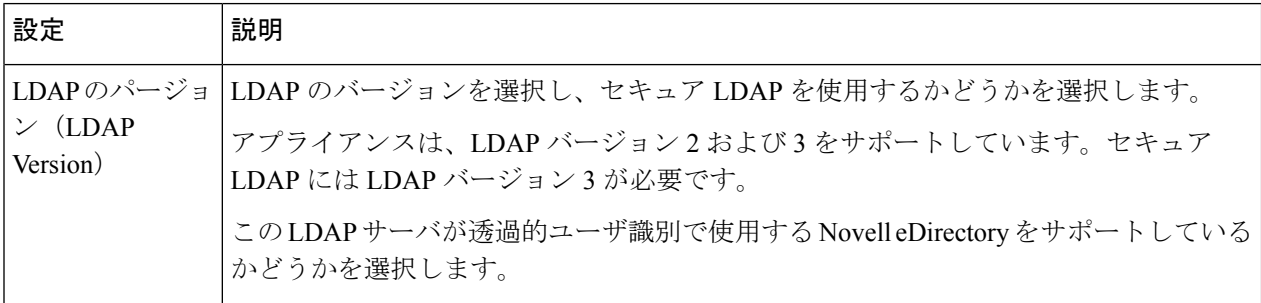

I

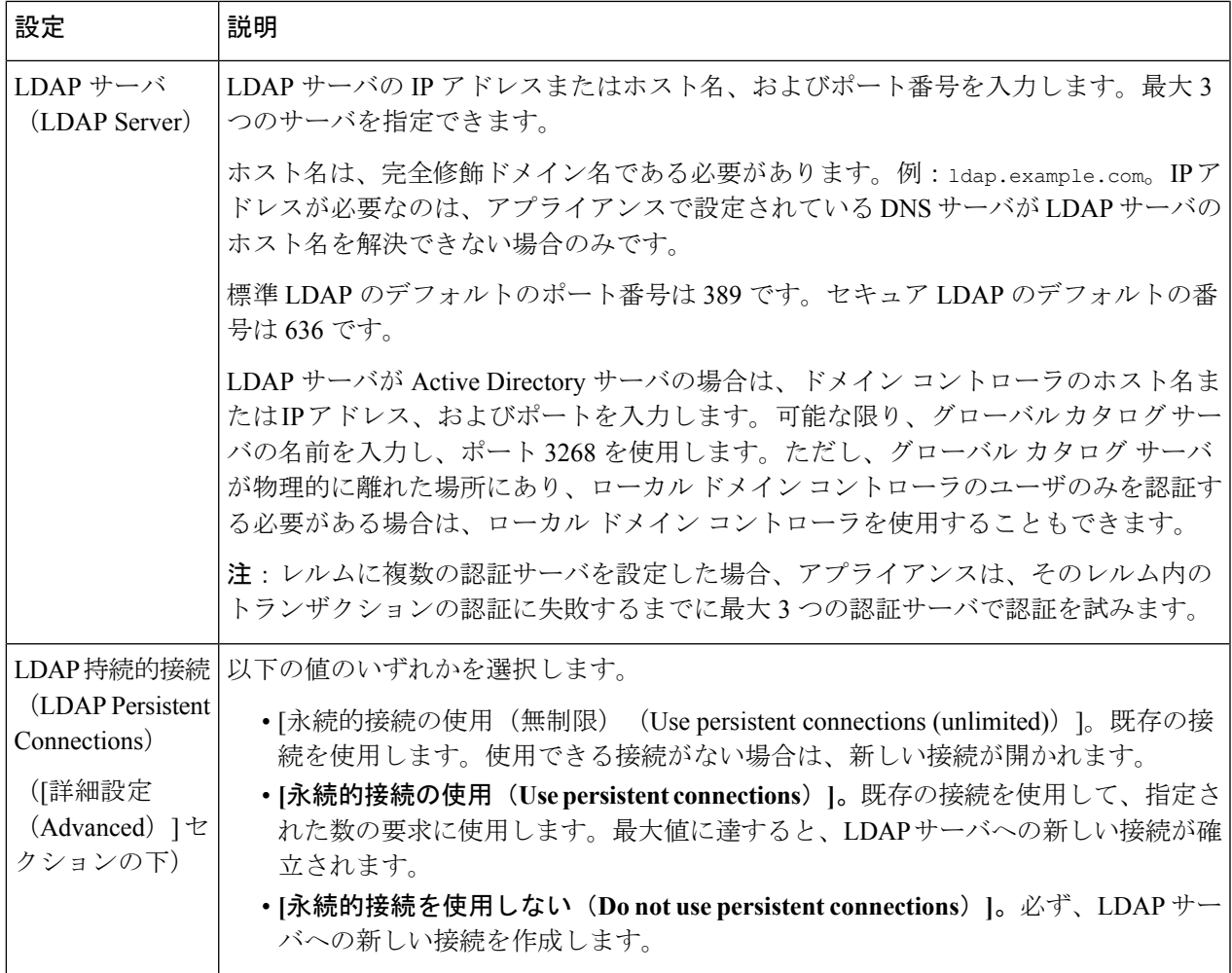

J

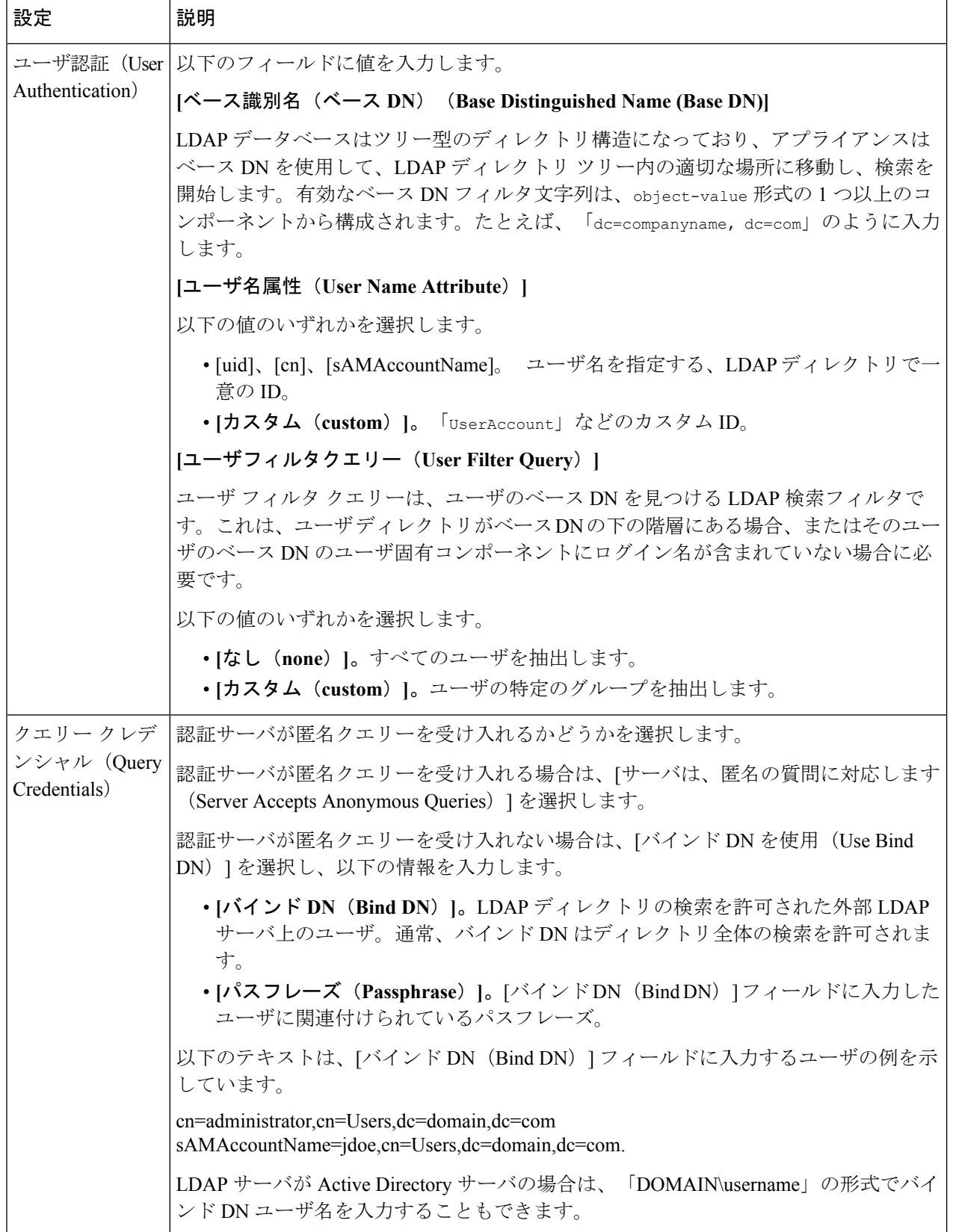

ステップ6 (任意) グループオブジェクトまたはユーザオブジェクトを介して[グループ認証 (Group Authorization)] をイネーブルにし、選択したオプションを設定します。

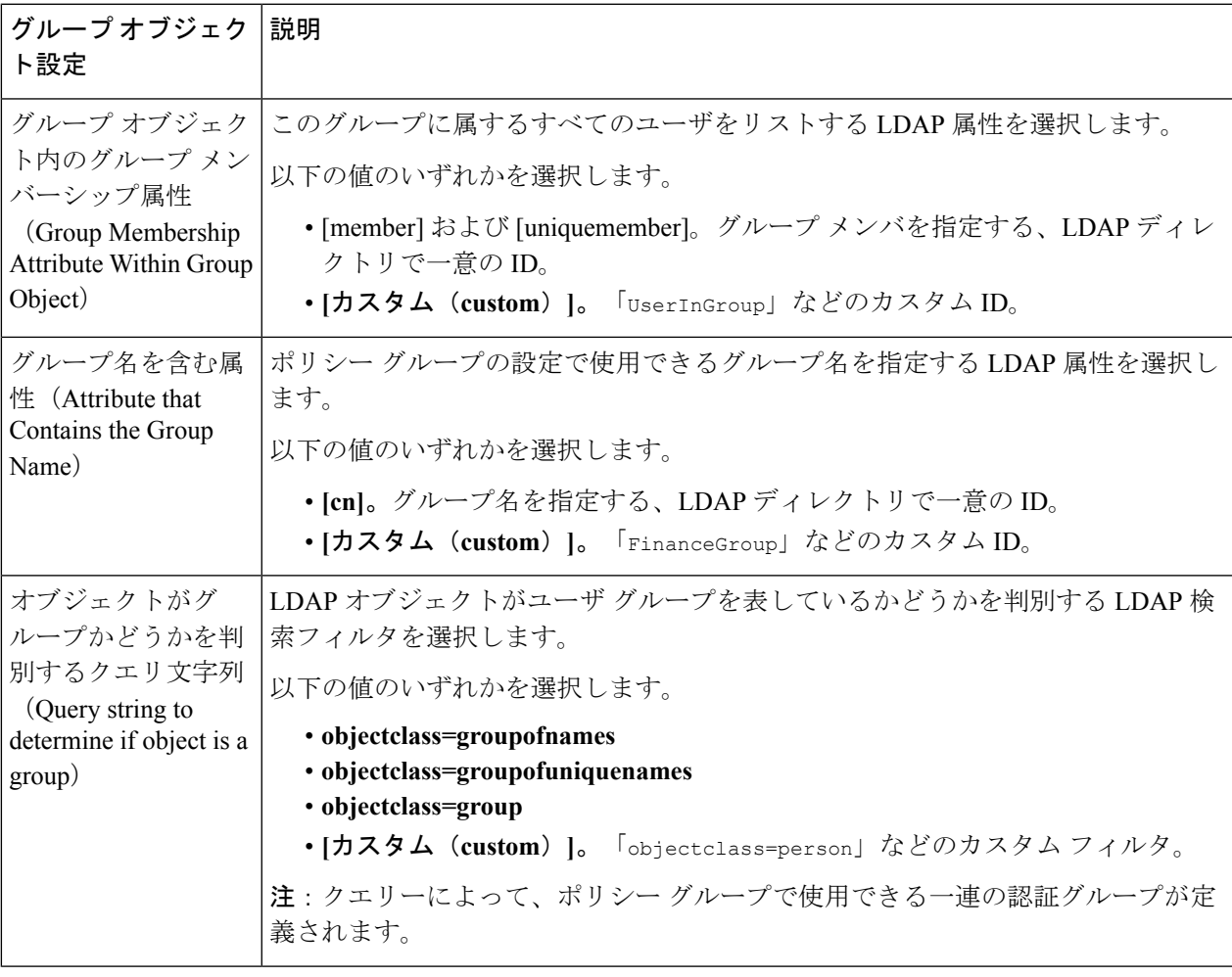

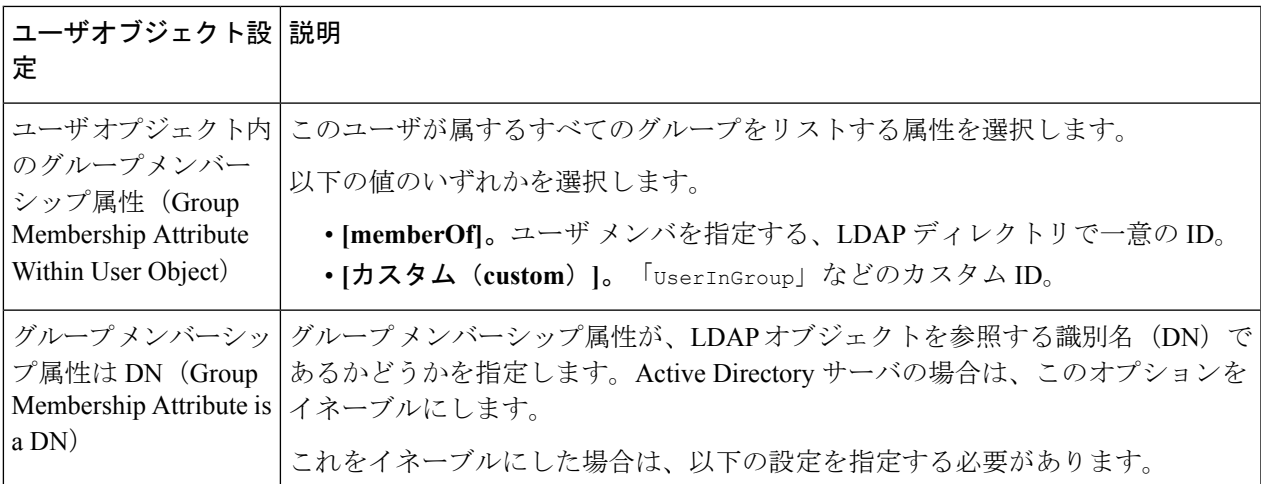

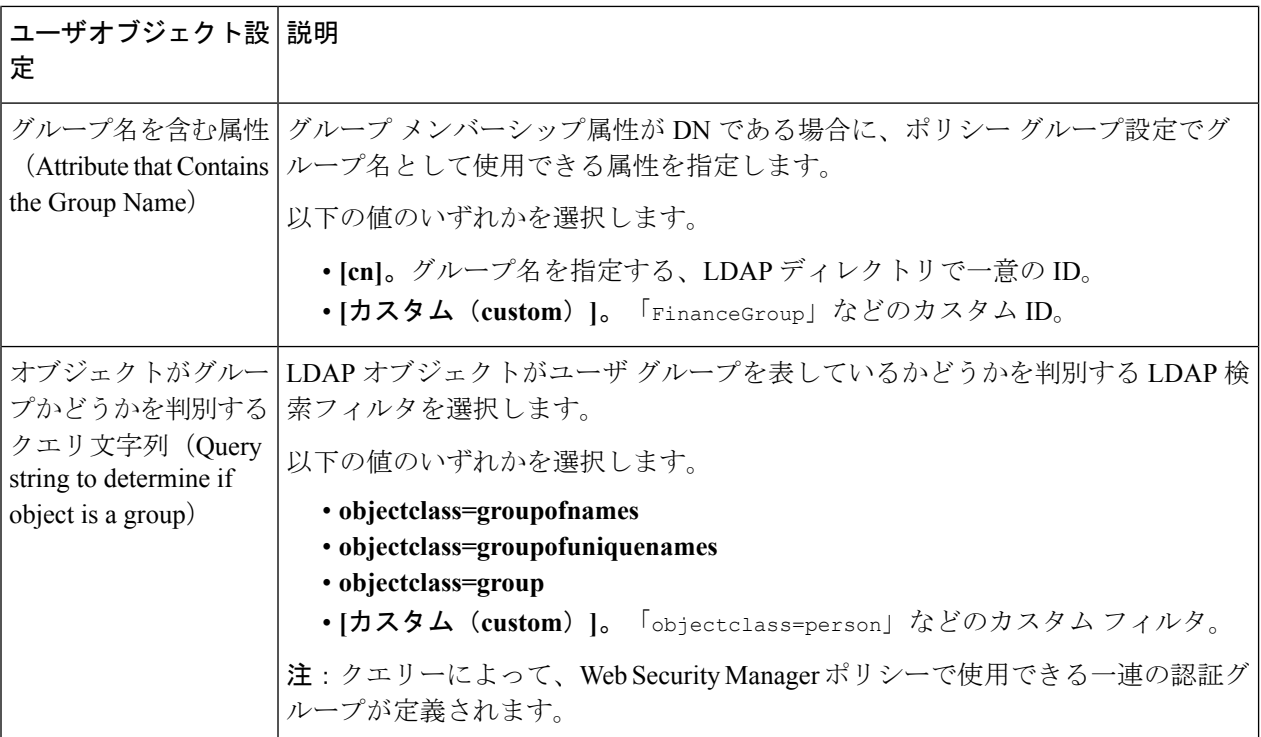

ステップ7 (任意) ユーザに対する外部 LDAP 認証を設定します。

- a) [外部認証クエリ(External Authentication Query)] を選択します。
- b) ユーザ アカウントを特定します。

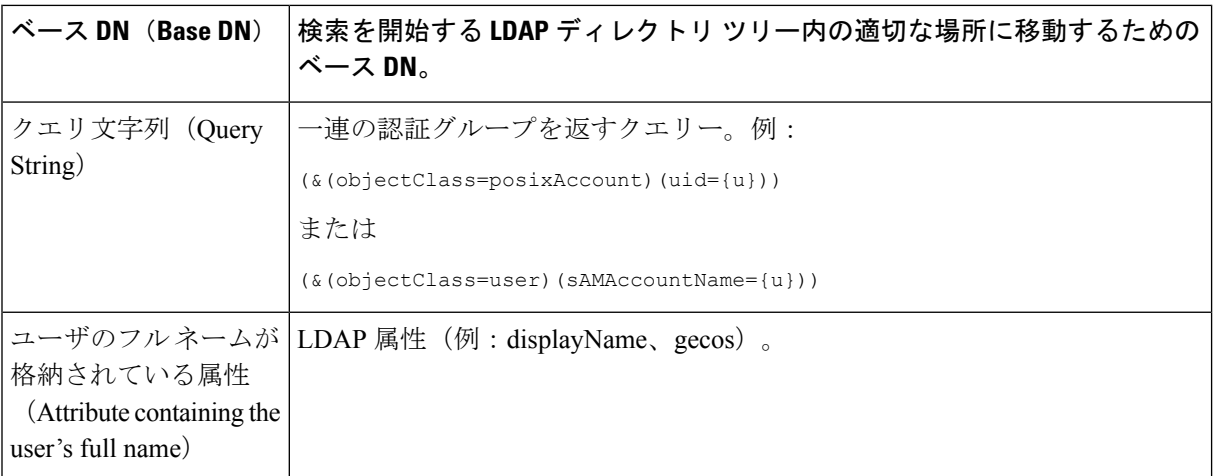

- c) (任意)RFC 2307 アカウント有効期限 LDAP 属性に基づき、有効期限切れのアカウントはログインが 拒否されます。
- d) ユーザのグループ情報を取得するクエリーを入力します。

1 人のユーザが複数の LDAP グループに属しており、それぞれユーザ ロールが異なる場合は、最も限 定的なロールのアクセス許可が AsyncOS によってそのユーザに付与されます。

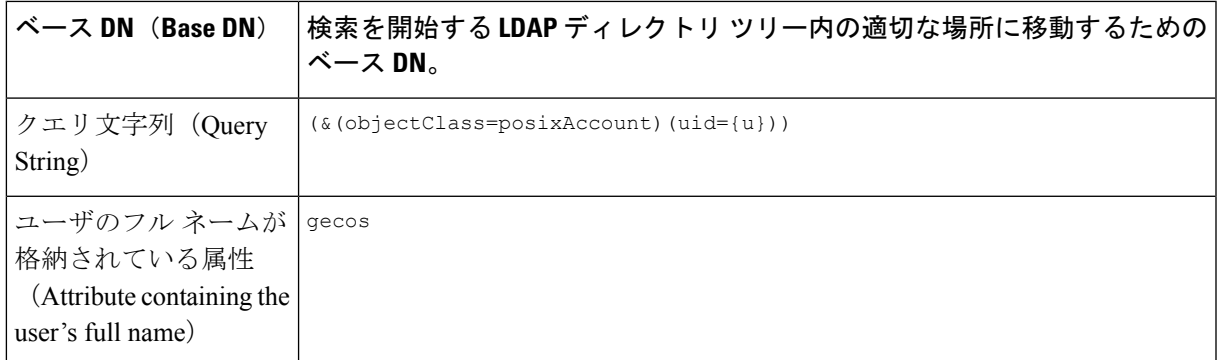

- ステップ **8** (任意)[テスト開始(Start Test)] をクリックします。これにより、ユーザが実際にそれらを使用して認 証を受ける前に、入力した設定をテストして正しいかどうかを確認できます。テストの具体的な実行方法 については、「複数の NTLM [レルムとドメインの使用](#page-28-1) (29 ページ)」を参照してください。
	- (注) 変更を送信して確定すると、後でレルムの認証プロトコルを変更できなくなります。

ステップ9 変更を送信し、保存します。

#### 次のタスク

Kerberos認証方式を使用する識別プロファイルを作成します[。ユーザおよびクライアントソフ](b_WSA_UserGuide_11_5_1_chapter7.pdf#nameddest=unique_192) [トウェアの分類](b_WSA_UserGuide_11_5_1_chapter7.pdf#nameddest=unique_192)を参照してください。

#### 関連項目

• [外部認証](#page-15-0) (16 ページ)

### <span id="page-28-1"></span>複数の **NTLM** レルムとドメインの使用

次のルールは、複数の NTLM レルムとドメインを使用する場合に該当します。

- 最大 10 の NTLM 認証レルムを作成できます。
- ある NTLM レルムのクライアント IP アドレスが、別の NTLM レルムのクライアント IP アドレスと重複しないようにする必要があります。
- 各 NTLM レルムは 1 つの Active Directory ドメインにのみ参加できますが、そのドメイン が信頼しているあらゆるドメインのユーザを認証できます。この信頼は、同じフォレスト 内の他のドメインにデフォルトで適用され、少なくとも一方向の信頼が存在しているフォ レスト外部のドメインに適用されます。
- 既存の NTLM レルムが信頼していないドメインのユーザを認証するには、追加の NTLM レルムを作成します。

## <span id="page-28-0"></span>認証レルムの削除について

認証レルムを削除すると関連する ID がディセーブルになり、さらに、関連するポリシーから それらの ID が削除されます。

認証レルムを削除すると、そのレルムがシーケンスから削除されます。

## <span id="page-29-0"></span>グローバル認証の設定

認証レルムの認証プロトコルとは別途に、グローバル認証の設定項目を設定してすべての認証 レルムに設定を適用します。

Webプロキシの展開モードは、設定できるグローバル認証の設定項目に影響します。明示的な 転送モードよりも、透過モードで展開されている場合の方がより多くの設定項目を使用できま す。

#### 始める前に

• 以下の概念をよく理解しておいてください。

- [認証の失敗](#page-38-0) (39 ページ)
- [認証の失敗:異なるクレデンシャルによる再認証の許可](#page-43-0) (44 ページ)

**ステップ1** [ネットワーク (Network) ] > [認証 (Authentication) ] を選択します。

- ステップ **2** [グローバル設定を編集(Edit Global Settings)] をクリックします。
- ステップ **3** [グローバル認証設定(Global Authentication Settings)] セクションで、設定を編集します。

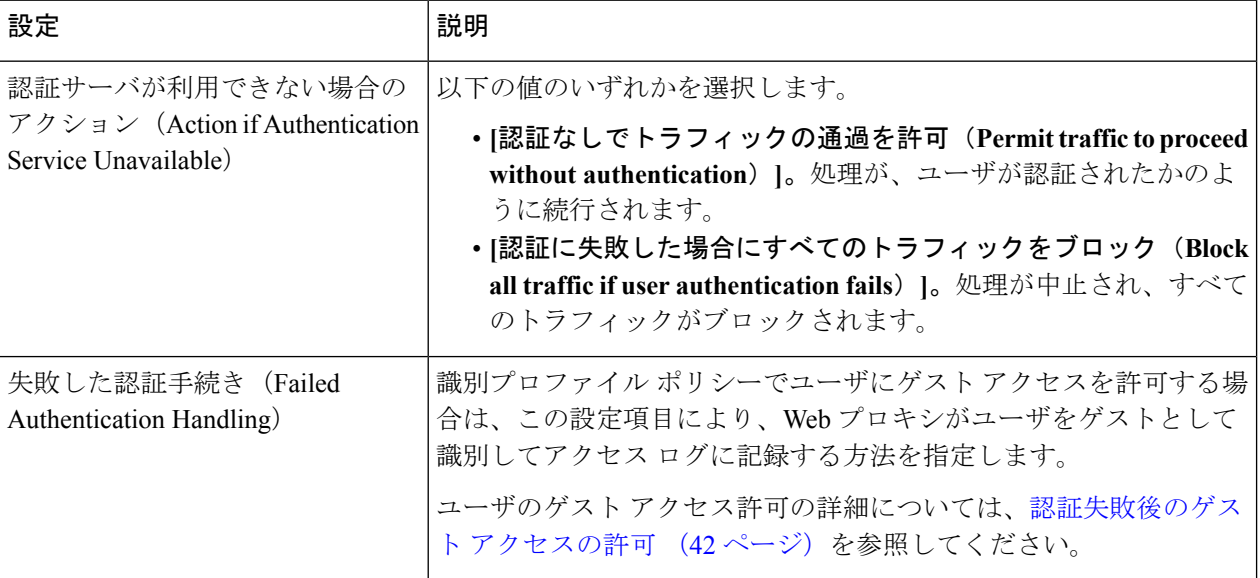

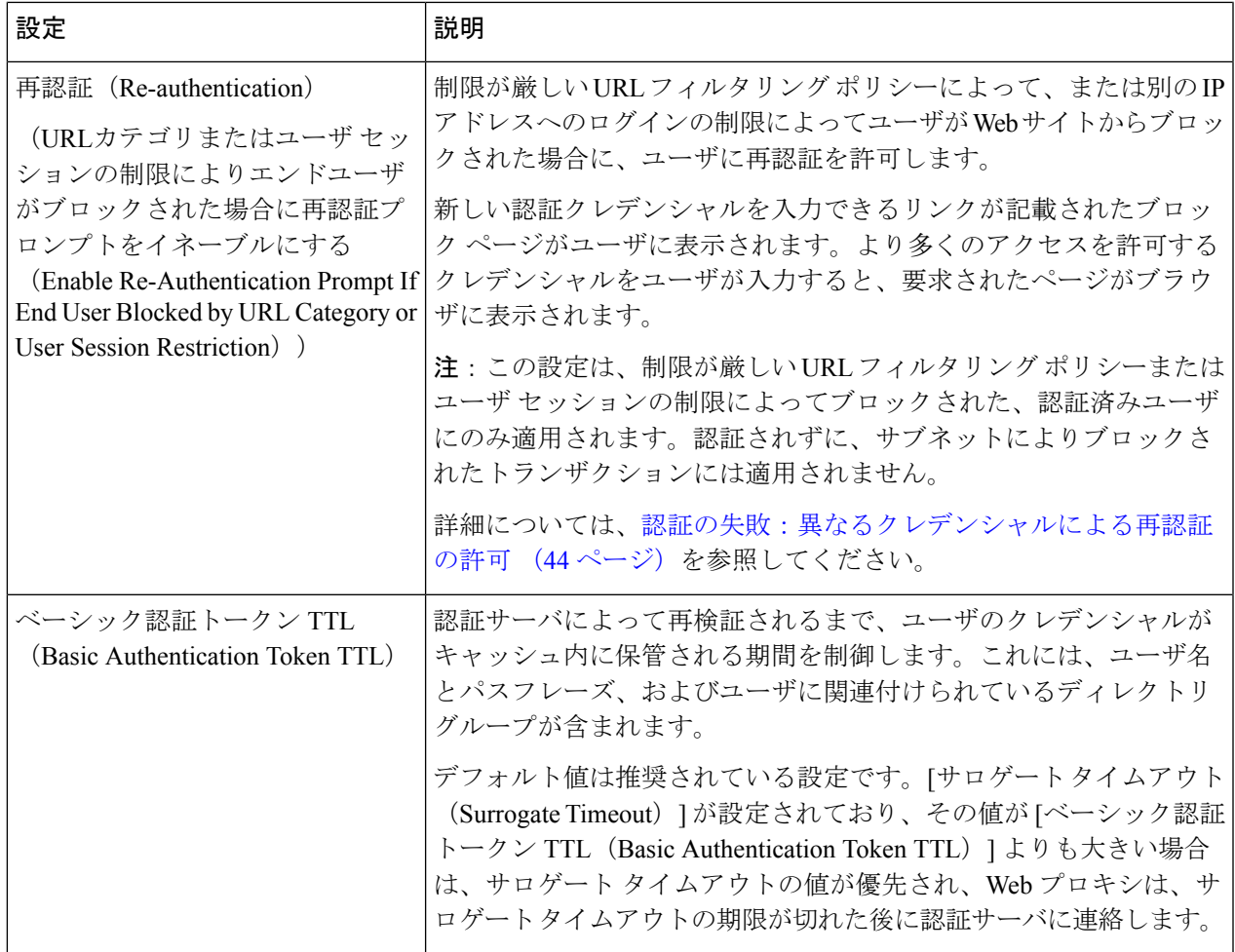

その他の設定可能な認証設定項目は、Web プロキシが展開されているモード(透過モードまたは明示的な 転送モード)に応じて異なります。

ステップ **4** Web プロキシが透過モードで展開されている場合は、以下の設定項目を編集します。

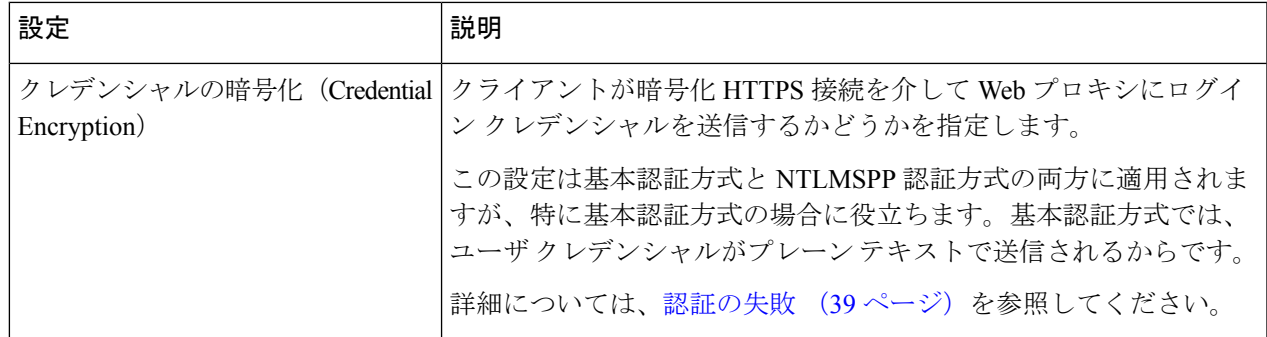

I

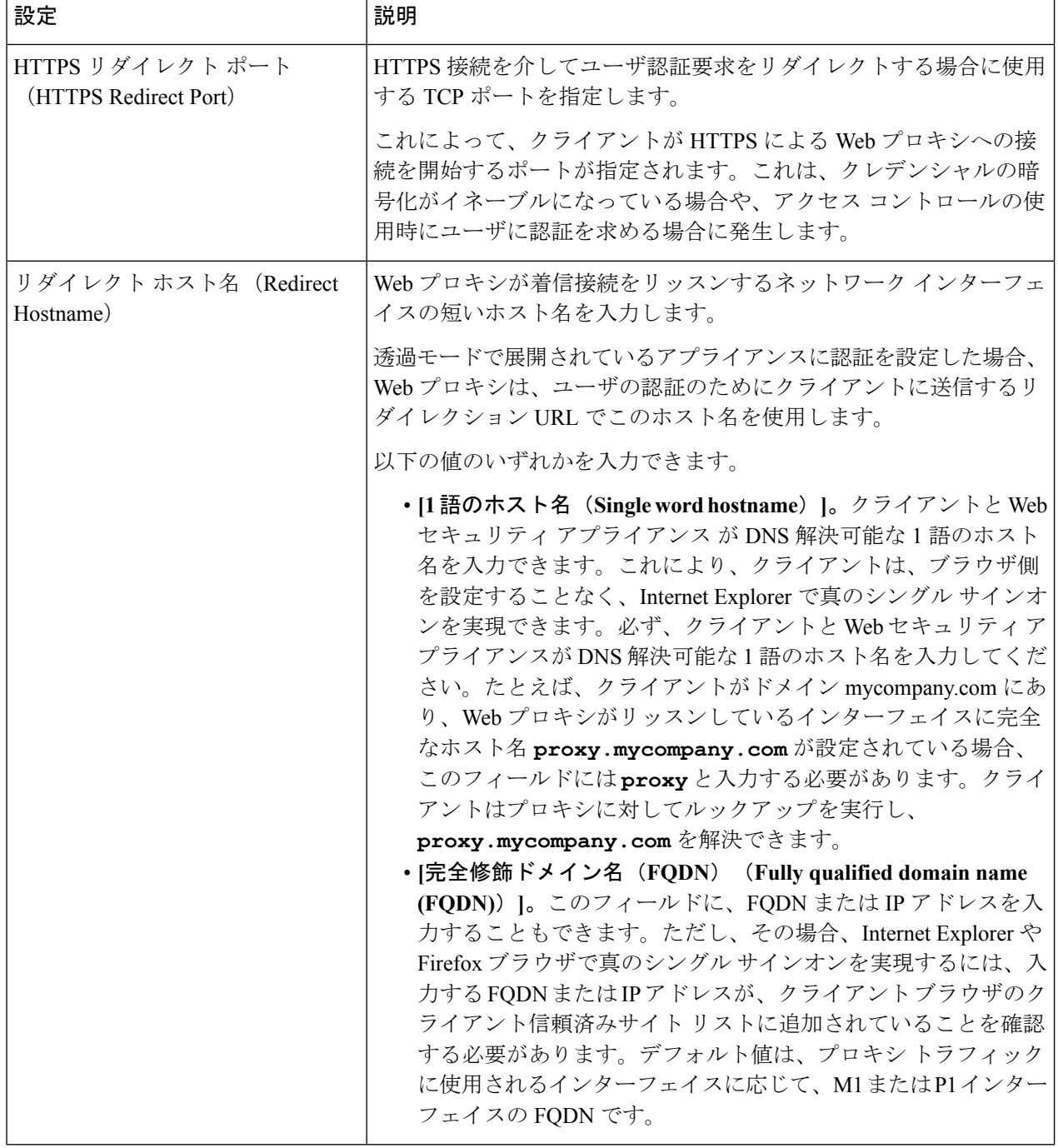

Ι

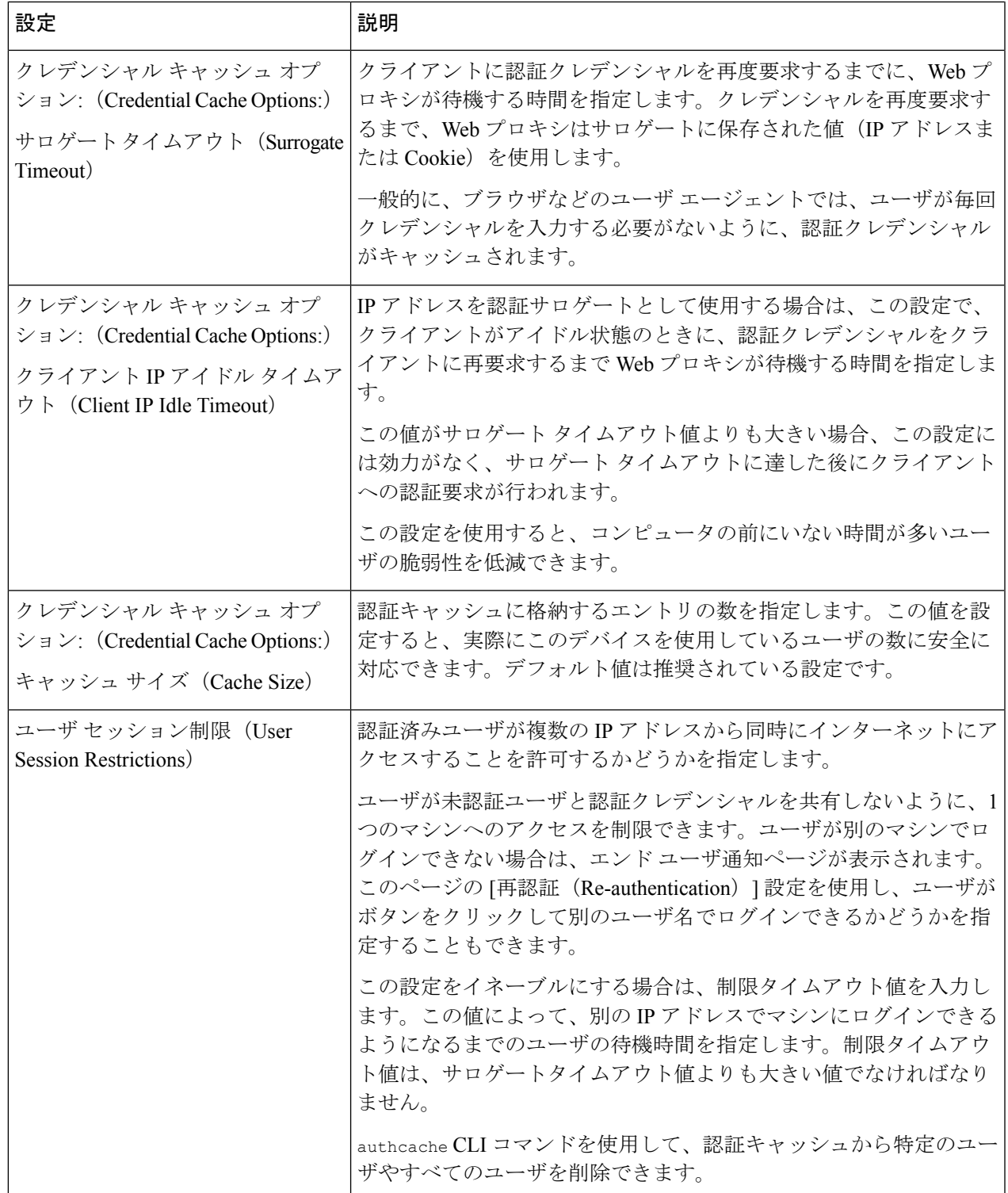

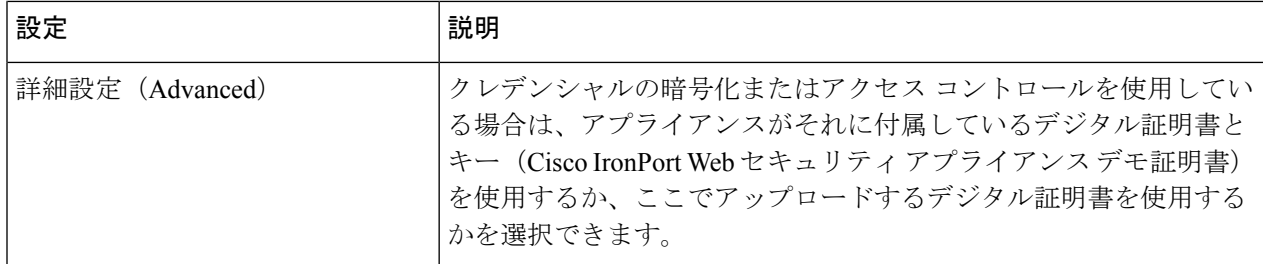

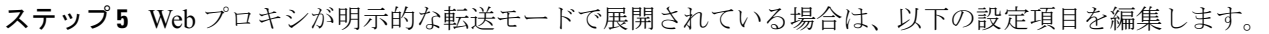

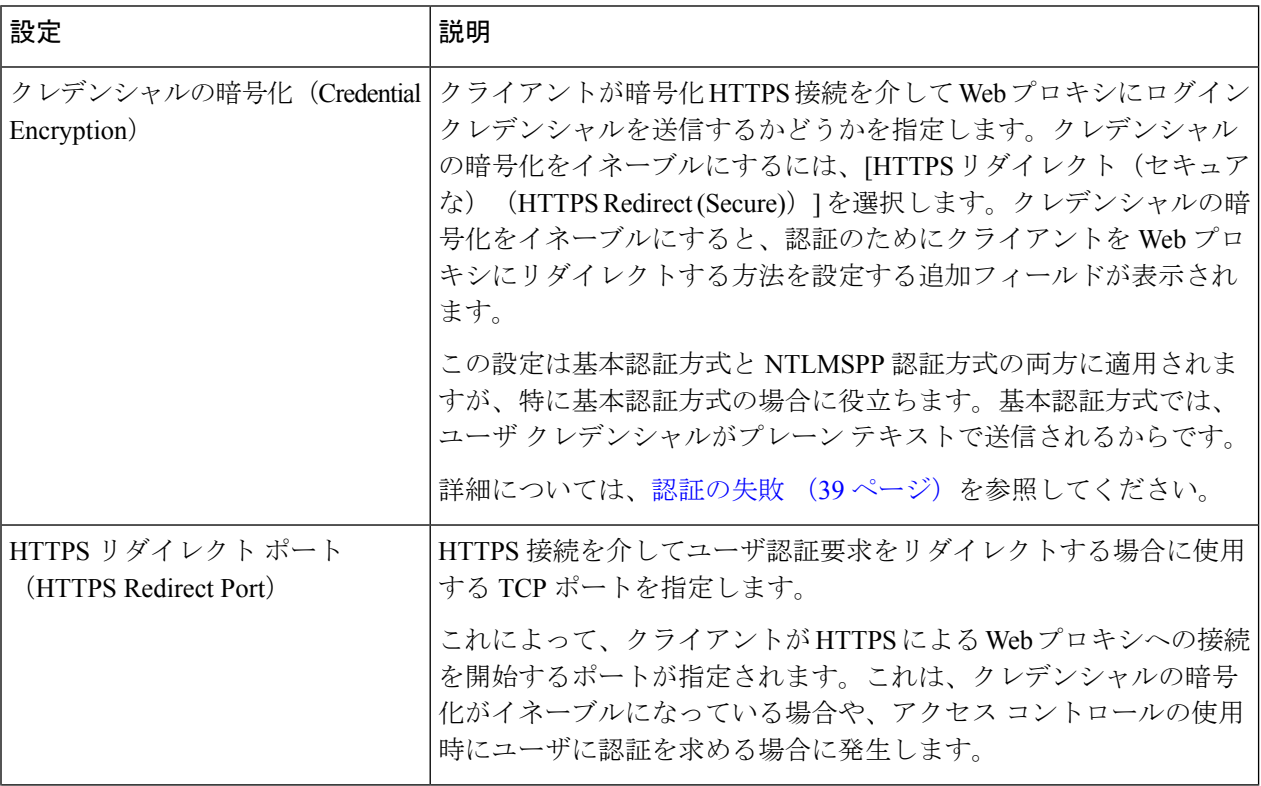

 $\mathbf I$ 

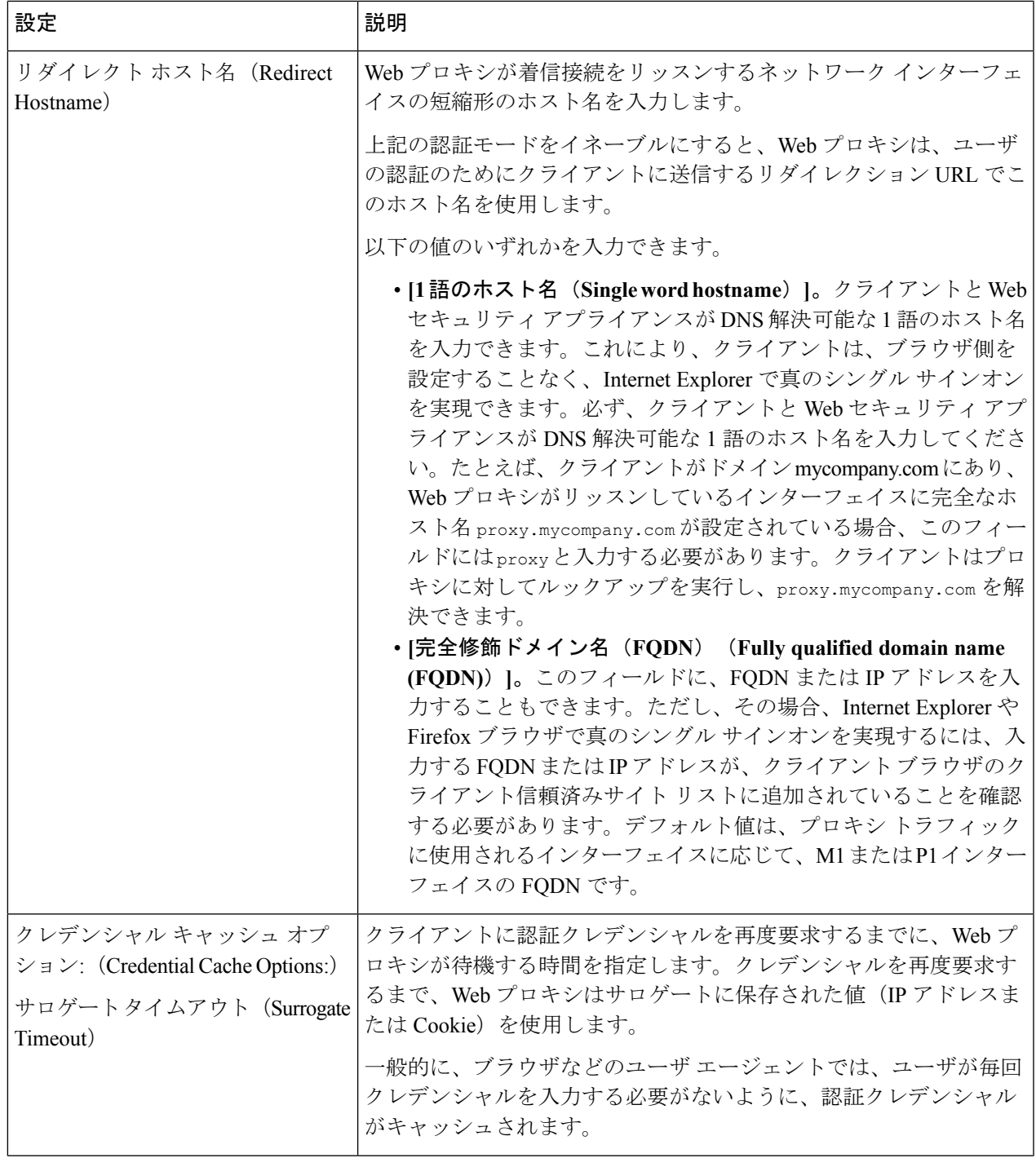

I

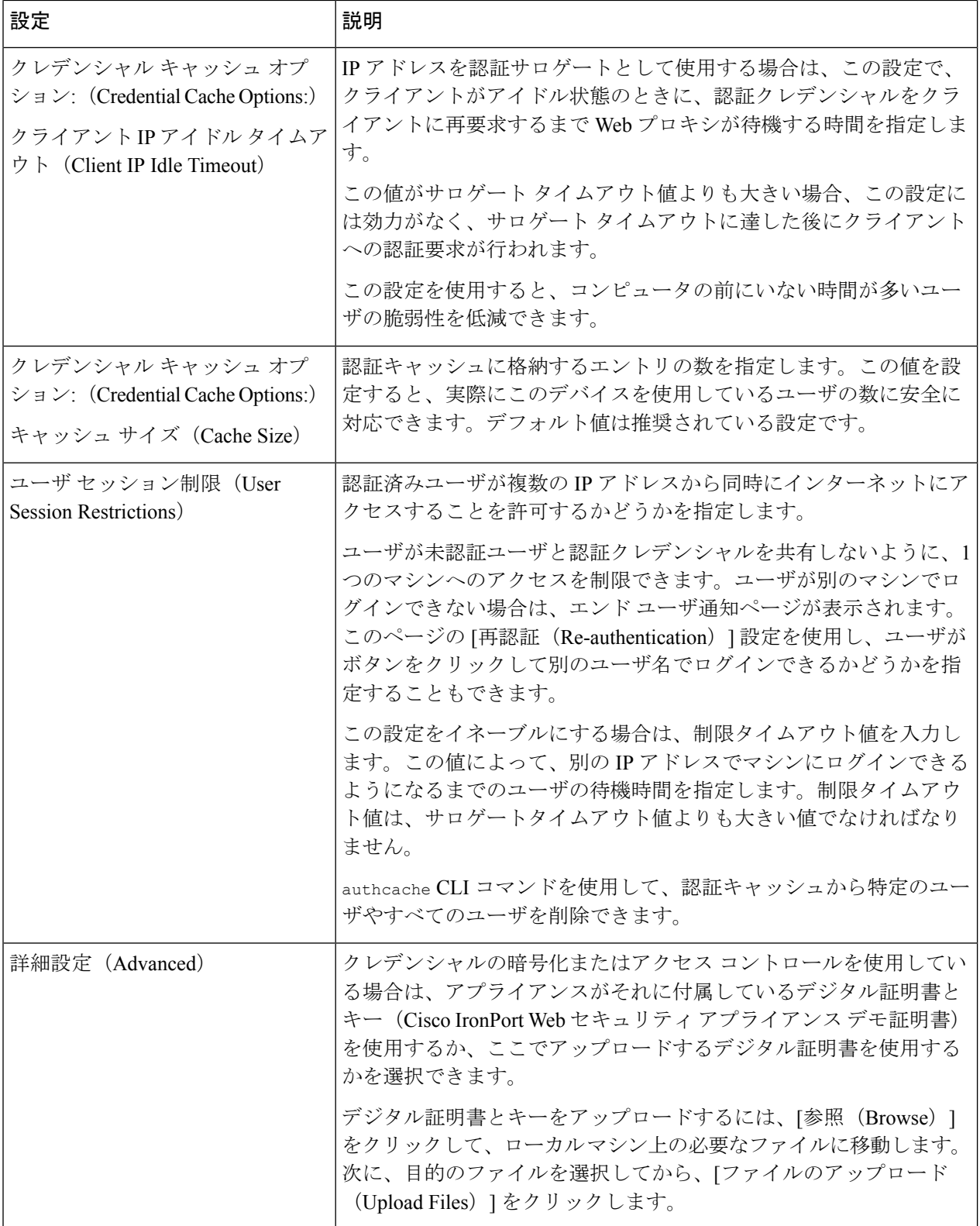

ステップ **6** 変更を送信し、保存します。

## <span id="page-36-0"></span>認証シーケンス

- [認証シーケンスについて](#page-36-1) (37 ページ)
- [認証シーケンスの作成](#page-37-0) (38 ページ)
- [認証シーケンスの編集および順序変更](#page-37-1) (38 ページ)
- [認証シーケンスの削除](#page-38-1) (39 ページ)

## <span id="page-36-1"></span>認証シーケンスについて

認証シーケンスを使用すると、さまざまな認証サーバやプロトコルで 1 つ の ID によってユー ザを認証できます。認証シーケンスは、プライマリ認証オプションを使用できなくなった場合 にバックアップ オプションを提供する上でも役立ちます。

認証シーケンスは複数の認証レルムの集合です。使用するレルムには、さまざまな認証サーバ や認証プロトコルを指定できます。認証レルムの詳細については[、認証レルム](#page-14-0) (15 ページ) を参照してください。

2番目の認証レルムを作成すると、[ネットワーク (Network) ] > [認証 (Authentication) ] に、 [すべてのレルム (All Realms) 1というデフォルトの認証シーケンスを含む [レルム シーケン ス (Realm Sequences) ] セクションが自動的に表示されます。[すべてのレルム (All Realms) ] シーケンスには、ユーザが定義した各レルムが自動的に含まれます。[すべてのレルム(All Realms) | シーケンス内のレルムの順序は変更できますが、[すべてのレルム (All Realms) | シーケンスを削除したり、そこからレルムを削除することはできません。

複数の NTLM 認証レルムを定義した場合、Web セキュリティ アプライアンスは、各シーケン スの1つの NTLM 認証レルムだけを NTLMSSP 認証方式で使用します。[すべてのレルム (All Realms)] シーケンスを含め、各シーケンス内から、NTLMSSP で使用する NTLM 認証レルム を選択できます。複数の NTLM レルムを NTLMSSP で使用するには、各レルムに対して個々 に識別プロファイルを定義します。

認証で使用されるシーケンス内の認証レルムは、以下によって決まります。

- 使用される認証方式。通常これは、クライアントに入力したクレデンシャルタイプで指定 されます。
- シーケンス内でのレルムの順序(1 つの NTLMSSP レルムだけを使用できるので、基本レ ルムのみ)。

最適なパフォーマンスを得るには、1 つのレルムを使用して同じサブネット上のクライアント を認証します。 ヒント

### <span id="page-37-0"></span>認証シーケンスの作成

#### 始める前に

- 複数の認証レルムを作成します([認証レルム](#page-14-0) (15 ページ)を参照)。
- Web セキュリティ アプライアンスがセキュリティ管理アプライアンスで管理されている 場合は、異なるWebセキュリティアプライアンス上の同名の認証レルムのプロパティが、 各アプライアンスで定義されているプロパティと同一になるように設定しておきます。
- AsyncOSでは、レルムを使用して認証を処理する際に、リストの先頭のレルムから順番に 使用されることに注意してください。
- ステップ1 [ネットワーク (Network) ] > [認証 (Authentication) ] を選択します。
- ステップ2 [シーケンスを追加 (Add Sequence) 1をクリックします。
- ステップ **3** 英数字とスペース文字を使用して、シーケンスの一意の名前を入力します。
- ステップ **4** [基本スキームのレルムシーケンス(Realm Sequence for Basic Scheme)] 領域の最初の行で、シーケンスに 含める最初の認証レルムを選択します。
- ステップ **5** [基本スキームのレルム シーケンス(Realm Sequence for Basic Scheme)] 領域の 2 番目の行で、シーケンス に含める以下のレルムを選択します。
- ステップ **6** (任意)基本クレデンシャルを使用する他のレルムを追加するには、[行の追加(Add Row)] をクリック します。
- ステップ **7** NTLM レルムを定義したら、[NTLMSSP スキームのレルム(Realm for NTLMSSP Scheme)] フィールドで NTLM レルムを選択します。

Web プロキシは、クライアントが NTLMSSP 認証クレデンシャルを送信するときに、この NTLM レルムを 使用します。

<span id="page-37-1"></span>ステップ **8** 変更を送信し、保存します。

## 認証シーケンスの編集および順序変更

- ステップ1 [ネットワーク (Network) ] > [認証 (Authentication) ] を選択します。
- ステップ **2** 編集または順序変更するシーケンスの名前をクリックします。
- ステップ **3** レルムを配置するシーケンス内の位置番号に対応する行で、[レルム(Realms)] ドロップダウン リストか らレルム名を選択します。
	- [すべてのレルム(AllRealms)]シーケンスの場合は、レルムの順序のみを変更できます。レルム 自体を変更することはできません。[すべてのレルム (AllRealms) ]シーケンス内のレルムの順序 を変更するには、[順序(Order)] 列の矢印をクリックして、該当するレルムの位置を変更しま す。 (注)

ステップ **4** すべてのレルムをリストして順序付けするまで、必要に応じてステップ 3 を繰り返し、各レルム名が 1 つ の行にのみ表示されていることを確認します。

ステップ5 変更を送信し、保存します。

## <span id="page-38-1"></span>認証シーケンスの削除

#### 始める前に

認証レルムを削除すると関連する ID がディセーブルになり、さらに、関連するポリシーから それらの ID が削除されるので注意してください。

- **ステップ1** [ネットワーク (Network) ] > [認証 (Authentication) ] を選択します。
- ステップ **2** シーケンス名に対応するゴミ箱アイコンをクリックします。
- ステップ **3** [削除(Delete)] をクリックして、シーケンスを削除することを確定します。

<span id="page-38-0"></span>ステップ **4** 変更を保存します。

## 認証の失敗

- [認証の失敗について](#page-38-2) (39 ページ)
- 問題のあるユーザ [エージェントの認証のバイパス](#page-39-0) (40 ページ)
- [認証のバイパス](#page-40-0) (41 ページ)
- [認証サービスが使用できない場合の未認証トラフィックの許可](#page-41-1) (42 ページ)
- [認証失敗後のゲスト](#page-41-0) アクセスの許可 (42 ページ)
- [認証の失敗:異なるクレデンシャルによる再認証の許可](#page-43-0) (44 ページ)

### <span id="page-38-2"></span>認証の失敗について

以下の理由により認証に失敗したため、ユーザが Web からブロックされることがあります。

- クライアント**/**ユーザ エージェントの制限。一部のクライアント アプリケーションでは、 認証が適切にサポートされないことがあります。認証を必要としない識別プロファイルを 設定し、識別プロファイルの基準をそのクライアント(およびアクセスする必要がある URL (任意))に基づかせることで、これらのクライアントの認証をバイパスできます。
- 認証サービスを使用できない。ネットワークまたはサーバの問題によって、認証サービス を使用できない場合があります。このような状況が生じた場合に未認証トラフィックを許 可することを選択できます。
- クレデンシャルが無効である。ユーザによっては、適切な認証を得るための有効なクレデ ンシャルを提供できないことがあります(ビジターやクレデンシャルを待っているユーザ

など)。そのようなユーザに制限付きの Web アクセスを許可するかどうかを選択できま す。

### 関連項目

- 問題のあるユーザ [エージェントの認証のバイパス](#page-39-0) (40 ページ)
- [認証のバイパス](#page-40-0) (41 ページ)
- [認証サービスが使用できない場合の未認証トラフィックの許可](#page-41-1) (42 ページ)
- [認証失敗後のゲスト](#page-41-0) アクセスの許可 (42 ページ)

## <span id="page-39-0"></span>問題のあるユーザ エージェントの認証のバイパス

一部のユーザエージェントには、通常の動作に影響する認証問題があることが判明されていま す。

以下のユーザ エージェント経由で認証をバイパスする必要があります。

- Windows Update エージェント
- MICROSOFT\_DEVICE\_METADATA\_RETRIEVAL\_CLIENT
- Microsoft BITS
- SLSSoapClient
- Akamai NetSession Interface
- Microsoft CryptoAPI
- NCSI
- MSDW
- Gnotify
- msde
- Google Update

トラフィックのフィルタリング(URL カテゴリに基づく)とスキャン(McAfee、Webroot) は、引き続き、アクセス ポリシー設定に従い、アクセス ポリシーによって実行されます。 (注)

- ステップ1 指定したユーザ エージェントとの認証をバイパスするように識別プロファイルを設定します。
	- a) [Web セキュリティ マネージャ(Web Security Manager)] > [識別プロファイル(Identification Profile)] を選択します。
	- b) [識別プロファイルの追加(Add Identification Profile)] をクリックします。
	- c) 情報を入力します。

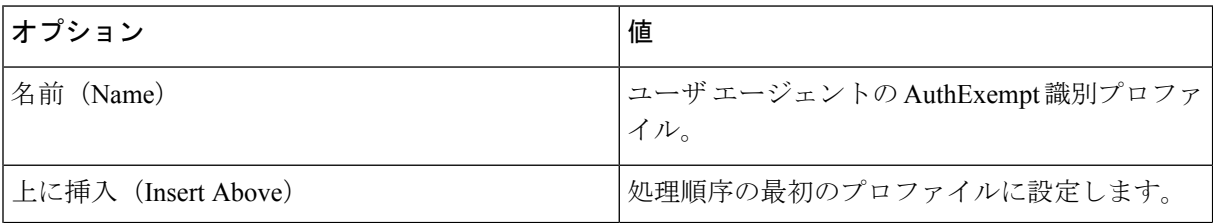

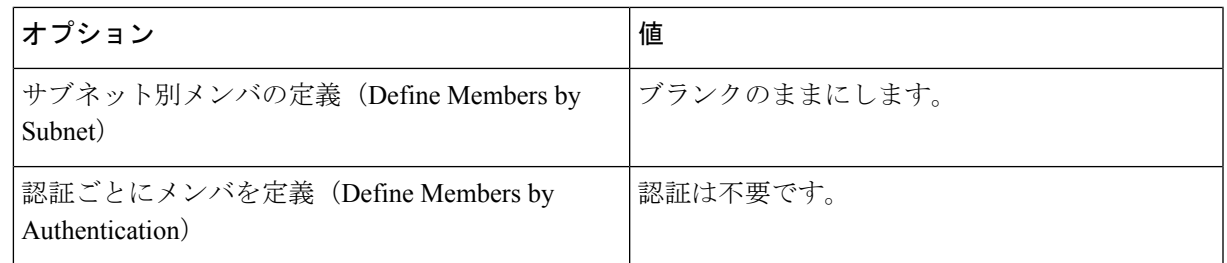

- d) [詳細設定(Advanced)] > [ユーザ エージェント(User Agents)] をクリックします。
- e) [選択なし(None Selected)] をクリックします。
- f) [カスタムユーザエージェント(Custom User Agents)] で、問題のあるユーザ エージェントの文字列を 指定します。
- ステップ **2** アクセス ポリシーの設定
	- a) [Web セキュリティマネージャ (Web Security Manager) ] > [アクセスポリシー (Access Policies)] を選 択します。
	- b) [ポリシーを追加(Add Policy)] をクリックします。
	- c) 情報を入力します。

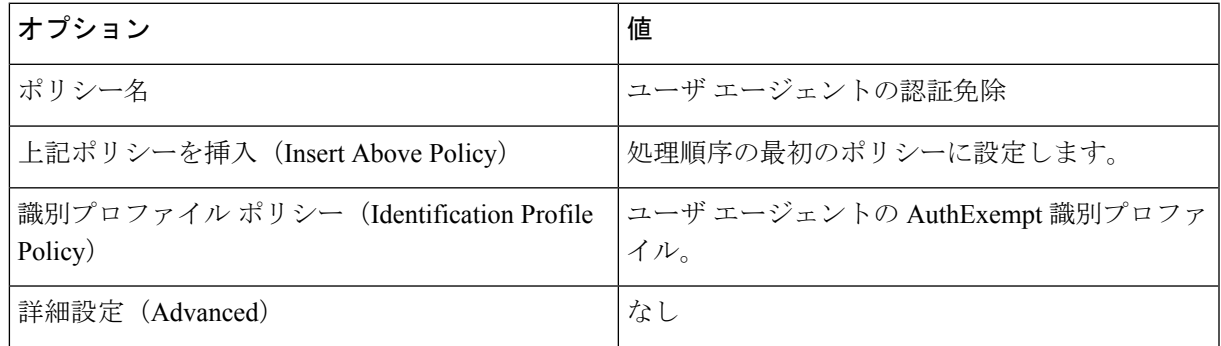

<span id="page-40-0"></span>ステップ **3** 変更を送信し、保存します。

## 認証のバイパス

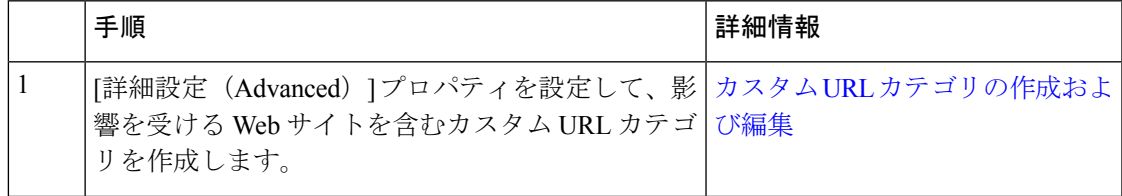

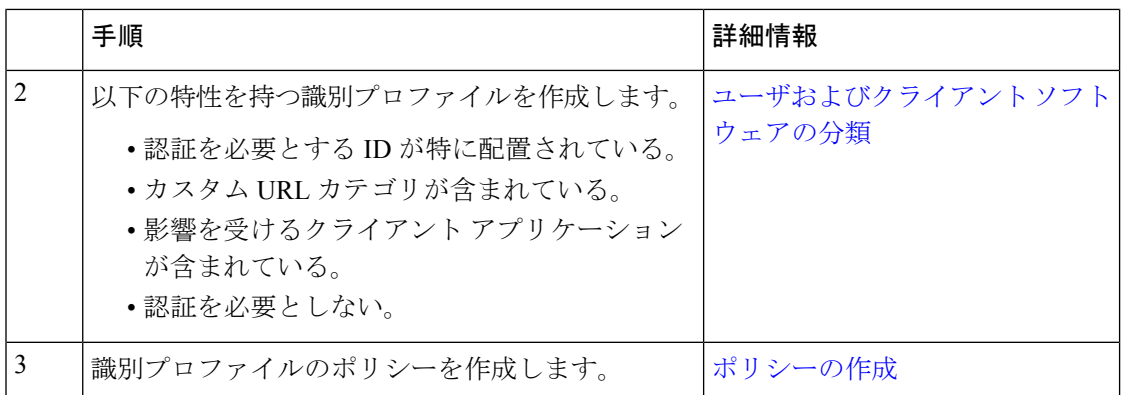

#### 関連項目

• Web プロキシのバイパス

## <span id="page-41-1"></span>認証サービスが使用できない場合の未認証トラフィックの許可

- この設定は、認証サービスを使用できない場合にのみ適用されます。恒久的に認証をバイパス するわけではありません。代替の方法については、[認証の失敗について](#page-38-2) (39ページ) を参照 してください。 (注)
- ステップ1 [ネットワーク (Network) ] > [認証 (Authentication) ] を選択します。
- ステップ **2** [グローバル設定を編集(Edit Global Settings)] をクリックします。
- ステップ3 [認証サーバが利用できない場合のアクション (Action if Authentication Service Unavailable) ]フィールドで、 [認証なしでトラフィックの通過を許可(Permit traffic to proceed without authentication)] をクリックします。
- <span id="page-41-0"></span>ステップ **4** 変更を送信し、保存します。

### 認証失敗後のゲスト アクセスの許可

ゲスト アクセスを許可するには、次の手順を実行する必要があります。

- **1.** ゲスト [アクセスをサポートする識別プロファイルの定義](#page-42-0) (43 ページ)
- **2.** ゲスト [アクセスをサポートしている識別プロファイルのポリシーでの使用](#page-42-1) (43 ページ)
- **3.** (任意)ゲスト [ユーザの詳細の記録方法の設定](#page-43-1) (44 ページ)

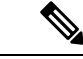

識別プロファイルがゲスト アクセスを許可しており、その識別プロファイルを使用している ユーザ定義のポリシーがない場合、認証に失敗したユーザは適切なポリシータイプのグローバ ル ポリシーと照合されます。たとえば、MyIdentificationProfile がゲスト アクセスを許可し、 MyIdentificationProfileを使用するユーザ定義のアクセスポリシーがない場合、認証に失敗した ユーザはグローバル アクセス ポリシーに一致します。ゲスト ユーザをグローバル ポリシーと 照合しない場合は、ゲストユーザに適用してすべてのアクセスをブロックするポリシーグルー プを、グローバル ポリシーよりも上に作成します。 (注)

### <span id="page-42-0"></span>ゲスト アクセスをサポートする識別プロファイルの定義

- ステップ **1** [Web セキュリティ マネージャ(Web Security Manager)] > [識別プロファイル(Identification Profiles)] を 選択します。
- ステップ **2** [識別プロファイルの追加(Add Identification Profile)] をクリックして新しい ID を追加するか、使用する 既存の ID の名前をクリックします。
- ステップ **3** [ゲスト権限をサポート(Support Guest Privileges)] チェックボックスをオンにします。
- <span id="page-42-1"></span>ステップ **4** 変更を送信し、保存します。

### ゲスト アクセスをサポートしている識別プロファイルのポリシーでの使用

- ステップ **1** [Web セキュリティ マネージャ(Web Security Manager)] メニューからポリシー タイプを選択します。
- ステップ **2** ポリシー テーブル内のポリシー名をクリックします。
- ステップ **3** [識別プロファイルおよびユーザ(IdentificationProfiles And Users)] ドロップダウン リストから、[1 つ以上 の識別プロファイルを選択 (Select One Or More Identification Profiles) ]を選択します(まだ選択していない 場合)。
- ステップ **4** [識別プロファイル(Identification Profile)] 列のドロップダウン リストから、ゲスト アクセスをサポート しているプロファイルを選択します。
- ステップ5 [ゲスト (認証に失敗したユーザ) (Guests (Users Failing Authentication))] オプション ボタンをクリックし ます。
	- このオプションを使用できない場合は、選択したプロファイルがゲストアクセスをサポートする ように設定されていないことを示しています。ステップ 4 に戻って別のものを選択するか[、ゲス](#page-42-0) ト[アクセスをサポートする識別プロファイルの定義](#page-42-0) (43ページ)を参照して、新しいポリシー を定義してください。 (注)

ステップ **6** 変更を送信し、保存します。

### <span id="page-43-1"></span>ゲスト ユーザの詳細の記録方法の設定

- ステップ **1** [ネットワーク(Network)] > [認証(Authentication)] を選択します。
- ステップ2 [グローバル設定を編集 (Edit Global Settings) ] をクリックします。
- ステップ3 [失敗した認証手続き (Failed Authentication Handling) ] フィールドで、次に示す [ゲストユーザのログ方法 (Log Guest User By)] のオプション ボタンをクリックします。

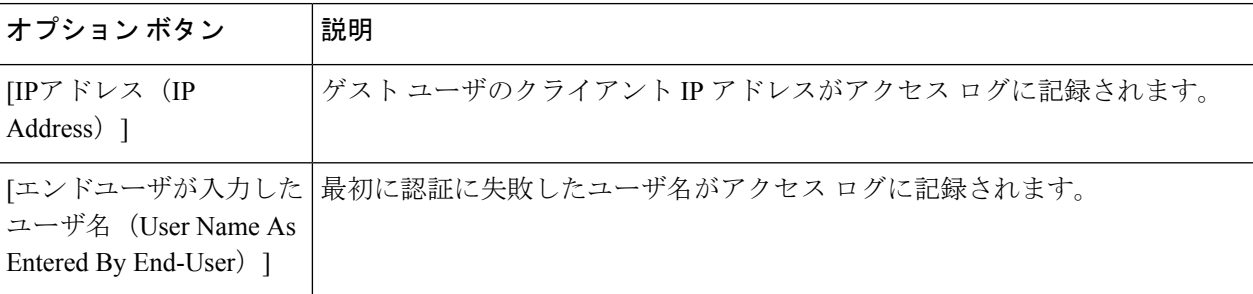

<span id="page-43-0"></span>ステップ **4** 変更を送信し、保存します。

## <span id="page-43-2"></span>認証の失敗:異なるクレデンシャルによる再認証の許可

- [異なるクレデンシャルによる再認証の許可について](#page-43-2) (44 ページ)
- [異なるクレデンシャルによる再認証の許可](#page-43-3) (44 ページ)

### 異なるクレデンシャルによる再認証の許可について

前に使用したクレデンシャルが認証に失敗した場合に、ユーザが別のクレデンシャルを使用し て再認証を受けることを許可するには、再認証機能を使用します。ユーザは正常に認証されま すが、アクセスが許可されない限り、Web リソースにはアクセスできません。これは、認証 は、検証したクレデンシャルをポリシーに渡すためにユーザを識別するだけであり、リソース へのユーザのアクセスを許可(または禁止)するのはポリシーだからです。

再認証を受けるには、ユーザは正常に認証されている必要があります。

• ユーザ定義のエンドユーザ通知ページで再認証機能を使用するには、リダイレクト URL を解析する CGI スクリプトで Reauth URL パラメータを解析して使用する必要がありま す。

### <span id="page-43-3"></span>異なるクレデンシャルによる再認証の許可

ステップ1 [ネットワーク (Network) ] > [認証 (Authentication) ] を選択します。 ステップ **2** [グローバル設定を編集(Edit Global Settings)] をクリックします。

- ステップ **3** [URL カテゴリまたはユーザ セッションの制限によりエンド ユーザがブロックされた場合に再認証プロン プト (Re-Authentication Prompt If End User Blocked by URL Category or User Session Restriction)  $\exists \pm y \forall$ ボックスをオンにします。
- ステップ4 [送信 (Submit) ] をクリックします。

### 識別済みユーザの追跡

# (注)

アプライアンスがクッキーベースの認証サロゲートを使用するように設定されている場合、ア プライアンスは HTTP 要求を介した HTTPS および FTP のクライアントからクッキー情報を取 得しません。このため、クッキーからユーザ名を取得できません。

### 明示的要求でサポートされる認証サロゲート

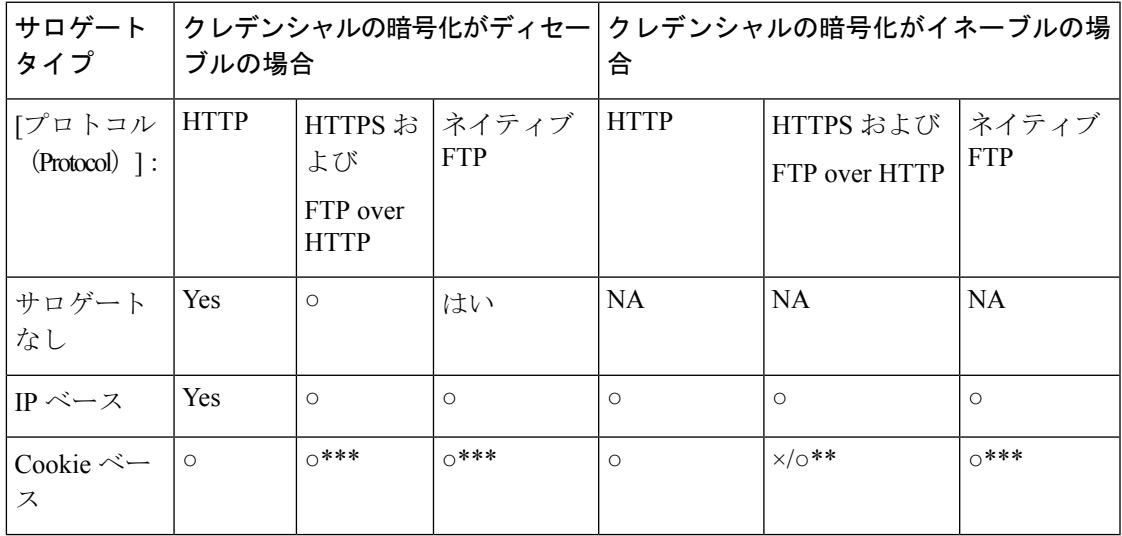

### 透過的要求でサポートされる認証サロゲート

(注)

[ユーザおよびクライアントソフトウェアの分類](b_WSA_UserGuide_11_5_1_chapter7.pdf#nameddest=unique_192)の[認証サロゲート (Authentication Surrogates) ] オプションの説明も参照してください。

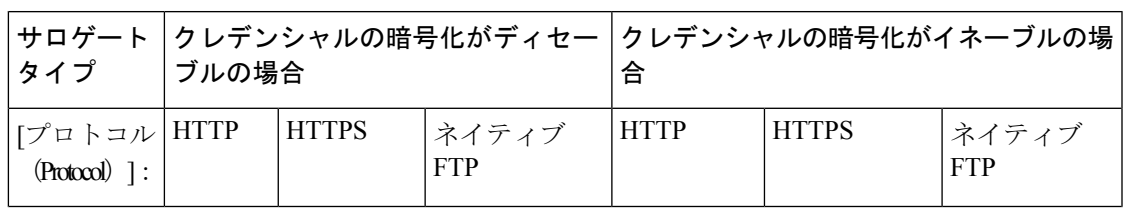

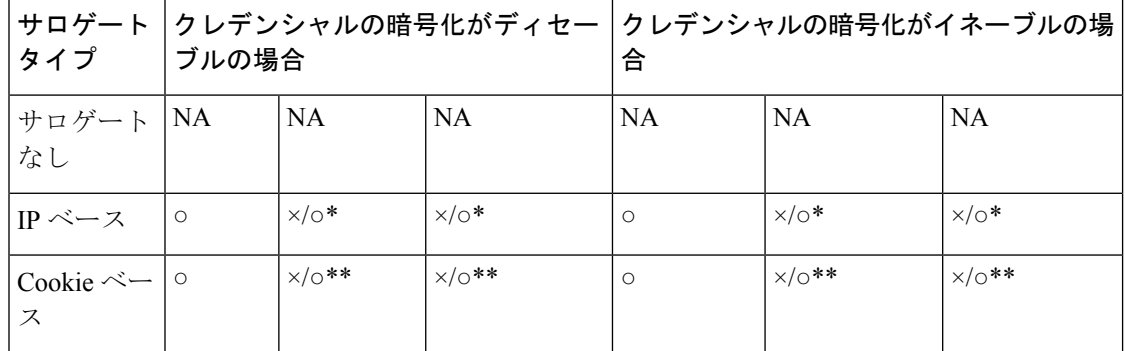

\*クライアントがHTTPサイトに要求を送信し、認証された後に機能します。その前の動作は、 トランザクション タイプによって異なります。

• ネイティブ **FTP** トランザクション。トランザクションが認証をバイパスします。

• **HTTPS** トランザクション。トランザクションがドロップされます。ただし、認証を目的 とする最初の HTTPS 要求を復号化するように HTTPS プロキシを設定できます。

\*\* Cookie ベースの認証を使用している場合、Web プロキシは、HTTPS、ネイティブ FTP、お よび FTP over HTTP の各トランザクションに対してユーザを認証できません。この制限によ り、すべての HTTPS、ネイティブ FTP、FTPover HTTP の要求が認証をバイパスするため、認 証は要求されません。

\*\*\* この場合は、Cookie ベースのサロゲートが設定されていても、サロゲートは使用されませ ん。

#### 関連項目

• [識別プロファイルと認証](b_WSA_UserGuide_11_5_1_chapter7.pdf#nameddest=unique_50)

### 再認証ユーザの追跡

再認証の場合、より強力な権限を持つユーザが認証を求め承認されると、Webプロキシは、設 定されている認証サロゲートに応じた期間だけこのユーザの ID をキャッシュします。

- **[**セッション**Cookie**(**Sessioncookie**)**]**。特権ユーザのアイデンティティが、ブラウザを閉 じるか、セッションがタイム アウトになるまで使用されます。
- **[**永続的な**Cookie**(**Persistent cookie**)**]**。特権ユーザのアイデンティティが、サロゲートが タイムアウトするまで使用されます。
- **[IP** アドレス(**IP Address**)**]**。特権ユーザのアイデンティティが、サロゲートがタイムア ウトするまで使用されます。
- **[**サロゲートなし(**No surrogate**)**]**。デフォルトでは、Web プロキシは新しい接続ごとに 認証を要求しますが、再認証がイネーブルの場合は新しい要求ごとに認証を要求します。 そのため、NTLMSSPを使用すると認証サーバの負荷が増大します。ただし、認証アクティ ビティの増加はユーザにはわからない場合があります。ほとんどのブラウザでは、ブラウ ザが閉じられるまで特権ユーザのクレデンシャルがキャッシュされ、再入力を求めること なく認証が行われるからです。また、Web プロキシが透過モードで展開され、[明示的転 送要求に同じサロゲート設定を適用 (Apply same surrogate settings to explicit forward requests) ]

オプションがイネーブルでない場合は、明示的な転送要求に認証サロゲートが使用され ず、再認証により負荷が増加します。

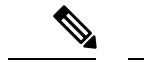

Web セキュリティ アプライアンスが認証サロゲートに Cookie を使用する場合は、クレデン シャルの暗号化をイネーブルにすることを推奨します。 (注)

## <span id="page-46-0"></span>資格情報

認証クレデンシャルは、ユーザのブラウザまたは別のクライアントアプリケーションを介して ユーザに認証クレデンシャルの入力を求めることによってユーザから取得されるか、または別 のソースから透過的に取得されます。

- [セッション中のクレデンシャルの再利用の追跡](#page-46-1) (47 ページ)
- [認証および承認の失敗](#page-47-1) (48 ページ)
- [クレデンシャルの形式](#page-47-2) (48 ページ)
- [基本認証のクレデンシャルの暗号化](#page-47-3) (48 ページ)

## <span id="page-46-1"></span>セッション中のクレデンシャルの再利用の追跡

セッション中に 1 回ユーザを認証した後、認証サロゲートを使用すると、新しい要求ごとに ユーザを認証するのでなく、そのセッション全体におけるクレデンシャルの再利用を追跡でき ます。認証サロゲートは、ユーザのワークステーションの IP アドレスまたはセッションに割 り当てられた Cookie に基づくことができます。

Internet Explorer の場合は、リダイレクト ホスト名として、完全修飾ドメイン名ではなく、 (ドットを含まない)短縮形のホスト名またはNetBIOS名を必ず使用してください。または、 Internet Explorer の [ローカル イントラネット] ゾーンにアプライアンスのホスト名を追加する ことができます([ツール] > [インターネット オプション] > [セキュリティ] タブ)。ただし、 この操作をすべてのクライアントで実行する必要があります。これに関する詳細については、 『How do I properly set up NTLM withSSO (credentials sent [transparently\)?](http://www.cisco.com/c/en/us/support/docs/security/web-security-appliance/117934-technote-csc-00.html)』を参照してください。

Firefox およびその他の Microsoft 以外のブラウザでは、パラメータ

**network.negotiate-auth.delegation-uris**、**network.negotiate-auth.trusted-uris**、

**network.automatic-ntlm-auth.trusted-uris** を透過モードのリダイレクト ホスト名に設定する必 要があります。『Firefox is not sending [authentication](http://www.cisco.com/c/en/us/support/docs/security/web-security-appliance/118027-config-wsa-00.html) credentials transparently (SSO)』も参照して ください。こ[の記事](http://www.toptip.ca/2010/03/change-secret-configuration-parameters.html) には、Firefox パラメータの変更に関する一般情報が記載されています。

リダイレクト ホスト名については、[グローバル認証の設定](#page-29-0) (30 ページ)、または CLI コマン ド sethostname を参照してください。

## <span id="page-47-1"></span>認証および承認の失敗

互換性のないクライアントアプリケーションなど、容認できる理由で認証に失敗した場合は、 ゲスト アクセスを許可できます。

認証に成功したが、承認に失敗した場合は、要求したリソースへのアクセスが許可される可能 性がある別のクレデンシャル セットによる再認証を許可できます。

#### 関連項目

- [認証失敗後のゲスト](#page-41-0) アクセスの許可 (42 ページ)
- [異なるクレデンシャルによる再認証の許可](#page-43-3) (44 ページ)

### <span id="page-47-2"></span>クレデンシャルの形式

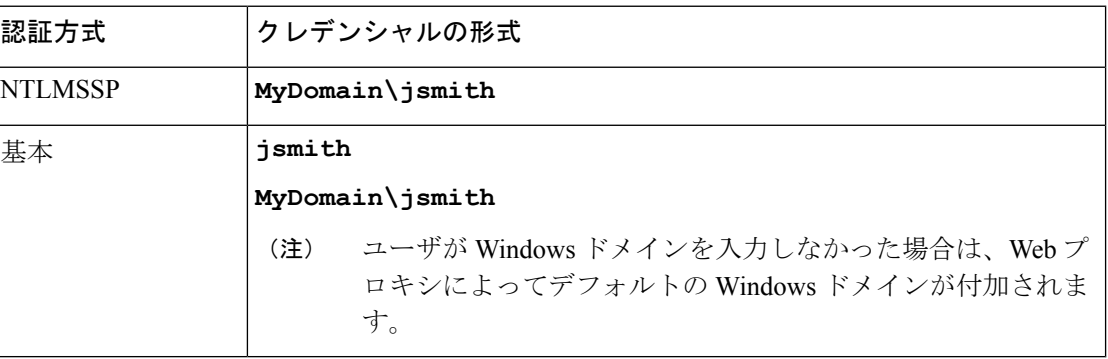

## <span id="page-47-3"></span>基本認証のクレデンシャルの暗号化

### 基本認証のクレデンシャルの暗号化について

暗号化した形式でクレデンシャルを HTTPS 経由で送信するには、クレデンシャルの暗号化を イネーブルにします。これによって、基本認証プロセスのセキュリティが向上します。

Web セキュリティ アプライアンスは認証の安全を確保するために、デフォルトで自身の証明 書と秘密キーを使用してクライアントとの HTTPS 接続を確立します。ただし、大部分のブラ ウザでは、この証明書が無効であることがユーザに警告されます。無効な証明書に関するメッ セージをユーザに表示しないようにするには、組織で使用している有効な証明書とキーのペア をアップロードします。

### <span id="page-47-0"></span>クレデンシャル暗号化の設定

### 始める前に

- IP サロゲートを使用するようにアプライアンスを設定します。
- (任意)証明書と暗号化された秘密キーを取得します。ここで設定した証明書とキーは、 アクセス コントロールでも使用されます。
- ステップ1 [ネットワーク (Network) ] > [認証 (Authentication) ] を選択します。
- ステップ **2** [グローバル設定を編集(Edit Global Settings)] をクリックします。
- ステップ3 [クレデンシャルの暗号化 (Credential Encryption) ]フィールドで、[認証には暗号化された HTTPS 接続を使 用(Use Encrypted HTTPS Connection For Authentication)] チェックボックスをオンにします。
- ステップ4 (任意)認証時のクライアントの HTTPS 接続に対して、[HTTPSリダイレクトポート (HTTPS Redirect Port) | フィールドでデフォルトのポート番号 (443) を編集します。
- ステップ5 (任意)証明書とキーをアップロードします。
	- a) [詳細設定 (Advanced) ] セクションを展開します。
	- b) [証明書(Certificate)] フィールドで [参照(Browse)] をクリックし、アップロードする証明書ファイ ルを検索します。
	- c) [キー (Key) ] フィールドで [参照 (Browse) ] をクリックし、アップロードする秘密キー ファイルを 検索します。
	- d) [ファイルのアップロード(Upload File)] をクリックします。

ステップ **6** 変更を送信し、保存します。

次のタスク

関連項目

• [証明書の管理\(](b_WSA_UserGuide_11_5_1_chapter23.pdf#nameddest=unique_247)Certificate Management)。

## <span id="page-48-0"></span>認証に関するトラブルシューティング

- NTLMSSP に起因する LDAP [ユーザの認証の失敗](b_WSA_UserGuide_11_5_1_appendix1.pdf#nameddest=unique_249)
- LDAP [参照に起因する](b_WSA_UserGuide_11_5_1_appendix1.pdf#nameddest=unique_250) LDAP 認証の失敗
- [基本認証の失敗](b_WSA_UserGuide_11_5_1_appendix1.pdf#nameddest=unique_251)
- [エラーによりユーザがクレデンシャルを要求される](b_WSA_UserGuide_11_5_1_appendix1.pdf#nameddest=unique_252)
- HTTPS および FTP over HTTP [要求が、認証を必要としないアクセス](b_WSA_UserGuide_11_5_1_appendix1.pdf#nameddest=unique_182) ポリシーにのみ一致 [する](b_WSA_UserGuide_11_5_1_appendix1.pdf#nameddest=unique_182)
- [認証をサポートしていない](b_WSA_UserGuide_11_5_1_appendix1.pdf#nameddest=unique_253) URL にアクセスできない
- [クライアント要求がアップストリーム](b_WSA_UserGuide_11_5_1_appendix1.pdf#nameddest=unique_104) プロキシで失敗する

I